# **Introduction to BLUPF90 software suite**

**Daniela Lourenco Ignacio Aguilar** BLUPF90 TEAM – 02/2023

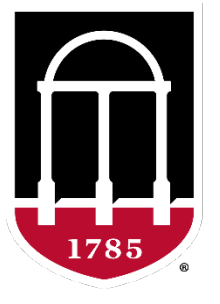

#### UNIVERSITY OF GEORGIA

College of Agricultural & **Environmental Sciences** 

**Animal Breeding and Genetics Group** 

> *Armidale Animal Breeding Summer Course 2023*

> > *Daniela Lourenco Mehdi Sargolzaei*

## BLUPF90 software suite

- Collection of software
	- Fortran ≥ 90
		- Fortran = Formula Translation System
		- Fortran = Formula Translator
		- First compiler in 1957 by IBM

**Laurence Kedward** Department of Aerospace Engineering, University of Bristol, Bristol, UK Corresponding author: laurence.kedward@bristol.ac.uk

**Bálint Aradi** Bremen Center for Computational Materials Science, University of Bremen, Germany

The State of Fortran

Ondřej Čertík Los Alamos National Laboratory

**Milan Curcic** University of Miami, Miami, FL, USA

**Sebastian Ehlert** Mulliken Center for Theoretical Chemistry, Institut für Physikalische und Theoretische Chemie, Universität Bonn, Germany

**Philipp Engel** Institut für Geodasie und Geoinformationstechnik, Technische Universität Berlin, Germany

**Rohit Goswami** Quansight Austin, TX, USA and Science Institute, University of Iceland

**Michael Hirsch** Center for Space Physics, Boston University, Boston, Massachusetts, USA

Asdrubal Lozada-Blanco São Carlos Institute of Physics, University of São Paulo, São Carlos, SP, Brazil

**Vincent Magnin** Univ. Lille, CNRS, Centrale Lille, Univ. Polytechnique Hauts-de-France, IEMN, Lille, France

**Arjen Markus** Deltares Research Institute. The Netherlands

**Emanuele Pagone** Cranfield University, Sustainable Manufacturing Systems Centre, School of Aerospace Transport and Manufacturing, Cranfield, UK

**Ivan Pribec** Chair of Brewing and Beverage Technology, Technical University of Munich, Germany

**Brad Richardson** Archaeologic, Inc., CA, USA

**Harris Snyder** Structura Biotechnology Inc., Toronto, Ontario, Canada

John Urban HPC Consultant, USA

Jérémie Vandenplas Animal Breeding and Genomics, Wageningen UR, P.O. 338, 6700 AH, Wageningen, The Netherlands

Abstract—A community of developers has formed to modernize the Fortran ecosystem. In this article, we describe the high-level features of Fortran that continue to make it a good choice for scientists and engineers in the 21st century. Ongoing efforts include the development of a Fortran standard library and package manager, the fostering of a friendly and welcoming online community, improved compiler support,<br>and language feature development. The lessons learned are common across contemporary programming languages and help reduce the learning curve and increase adoption of Fortran.

### BLUPF90 software suite

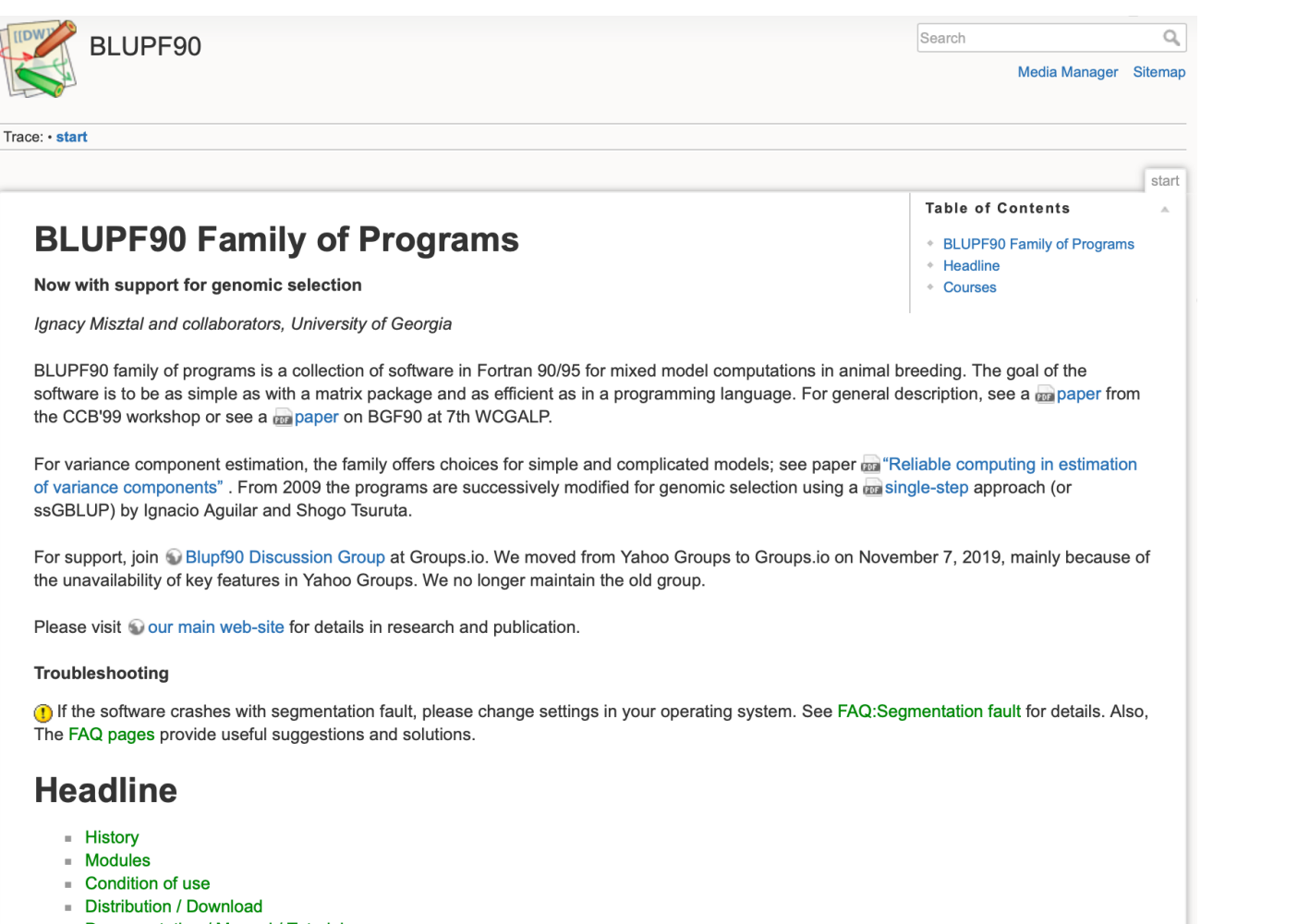

- Documentation / Manual / Tutorial
- Application program details
- Support
- $=$  FAQ  $\blacksquare$  Tricks / Tips
- $\blacksquare$  To Do
- Sample data
- Undocumented options
- Collection of software
	- Fortran ≥ 90
	- Computations in AB & G
- Since 1997/1998 by Ignacy Misztal
- Several developers + collaborators
- Simple, efficient, and comprehensive
	- Very general models

### BLUPF90 software main developers

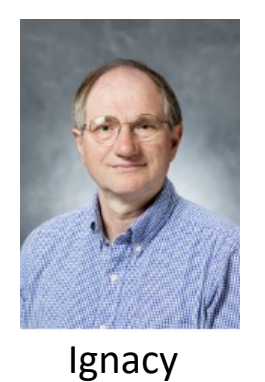

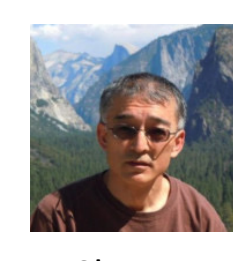

Shogo Tsuruta

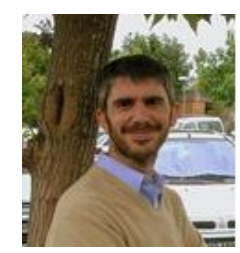

Andres Legarra

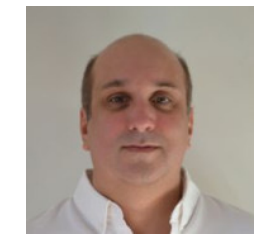

Ignacio Aguilar

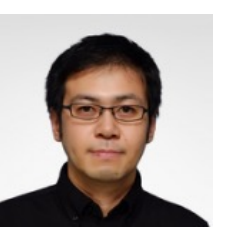

Yutaka Masuda

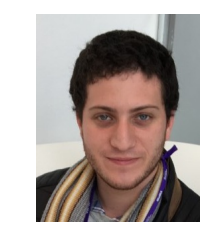

Matias Bermann

• + Several contributors

Misztal

- Research turns into code
- Which programs?

### BLUPF90 software suite

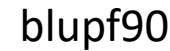

BLUP with explicit equations

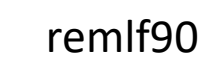

Expectation Maximization REML

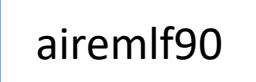

Average Information REML

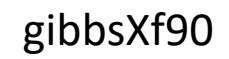

Bayesian Analyses – linear traits

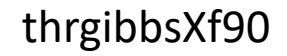

Bayesian Analyses – categorical traits

### nce.ads.uga.edu/wiki

#### **Programs**

#### Available for research (free)

- BLUPF90+ a combined program of blupf90, remlf90, and airemlf90
- GIBBSF90+ a combined program of gibbs1f90, gibbs2f90, gibbs3f90, thrgibbs1f90, and thrgibbs3f90
- POSTGIBBSF90 statistics and graphics for post-Gibbs analysis (S. Tsuruta)
- RENUMF90 a renumbering program that also can check pedigrees and assign unknown parent groups; supports large data sets
- PREGSF90 genomic preprocessor that combines genomic and pedigree relationships (I. Aguilar)
- POSTGSF90 genomic postprocessor that extracts SNP solutions after genomic evaluations (single step, GBLUP) (I. Aguilar)
- PREDICTF90 a program to calculate adjusted y, y hat, and residuals (I. Aguilar)
- PREDF90 a program to predict direct genomic value (DGV) for animals based on genotypes and SNP solution
- QCF90 a quality-control tool on genotypes and pedigree information (Y. Masuda)
- . INBUPGF90 a program to calculate inbreeding coefficients with incomplete pedigree (I. Aguilar)
- SEEKPARENTF90 a program to verify paternity and parent discovery using SNP markers (I. Aguilar)

No longer updated (as of May 2022)

- **BLUPF90 BLUP in memory**
- REMLF90 accelerated EM REML
- AIREMLF90 Average Information REML with several options including EM-REML and heterogeneous residual variances (S. Tsuruta)
- GIBBSF90 simple block implementation of Gibbs sampling no genomic
- GIBBS1F90 as above but faster for creating mixed model equations only once
- GIBBS2F90 as above but with joint sampling of correlated effects
- GIBBS3F90 as above with support for heterogeneous residual variances
- THRGIBBSF90 Gibbs sampling for any combination of categorical and linear traits (D. Lee) no genomic
- . THRGIBBS1F90 as above but simplified with several options (S. Tsuruta)
- . THRGIBBS3F90 as above with heterogeneous residual variances for linear traits

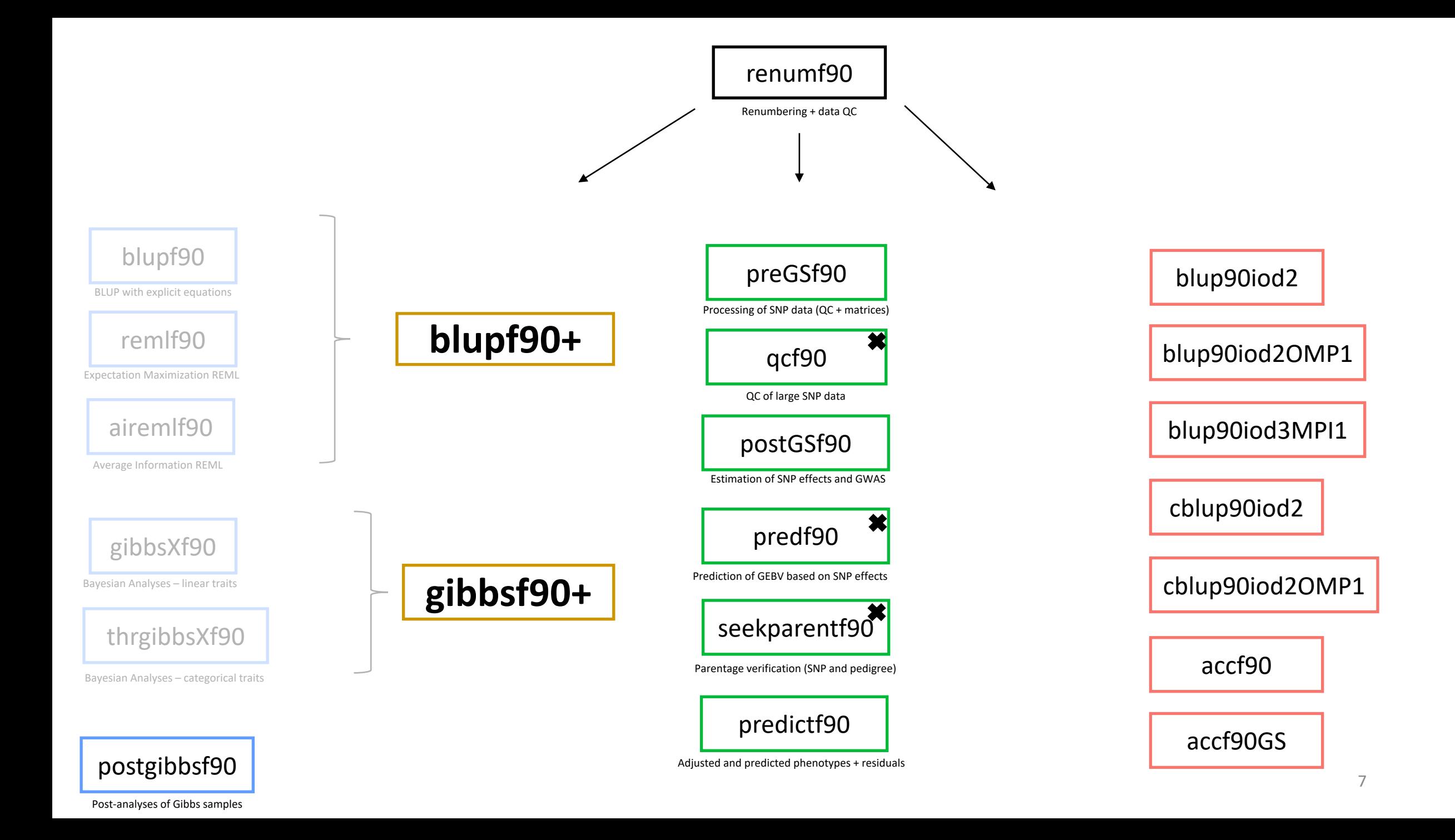

#### RENUMF90

### The **renumbering software** for the BLUPF90 suite

#### RENUMF90

- **Renumbers data and pedigree**
- **Creates a parameter file for BLUPF90 family**
	- **Parameter file can be modified by the users for new models**
- **Traces back pedigree for individuals in the data**
- **Performs comprehensive pedigree checks**
- **Provides data statistics**
- **Creates an Xref file for genotyped individuals**
- **Computes inbreeding by default in v ≥ 1.157**

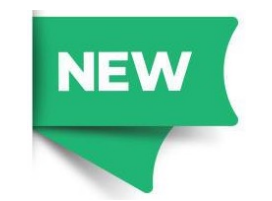

### RENUMF90

#### • **Supports**

- virtually any dataset
- multiple traits
- different models (effects) per trait
- alphanumeric and numeric fields
- unknown parent groups
- covariates for random regression models

#### RENUMF90 – Input files

- **Data file and pedigree file as flat files**
	- Columns separated by at least one SPACE
	- No TABS !!!! (current version checks for it)
	- Input files cannot contain character #
	- Missing sire/dams must have code 0
	- code 00 is treated as a known animal

### RENUMF90 – Output files

#### • **Creates files to be used by BLUPF90 family**

- renf90.inb file with inbreeding
- renf90.tables cross reference file with renumbered and original effects
- renf90.fields description of the effects in each field of renf90.dat

- renf90.dat renumbered data
- renaddxx.ped renumbered pedigree + statistics
- renf90.par new parameter file

#### RENUMF90 parameter file **MANDATORY**

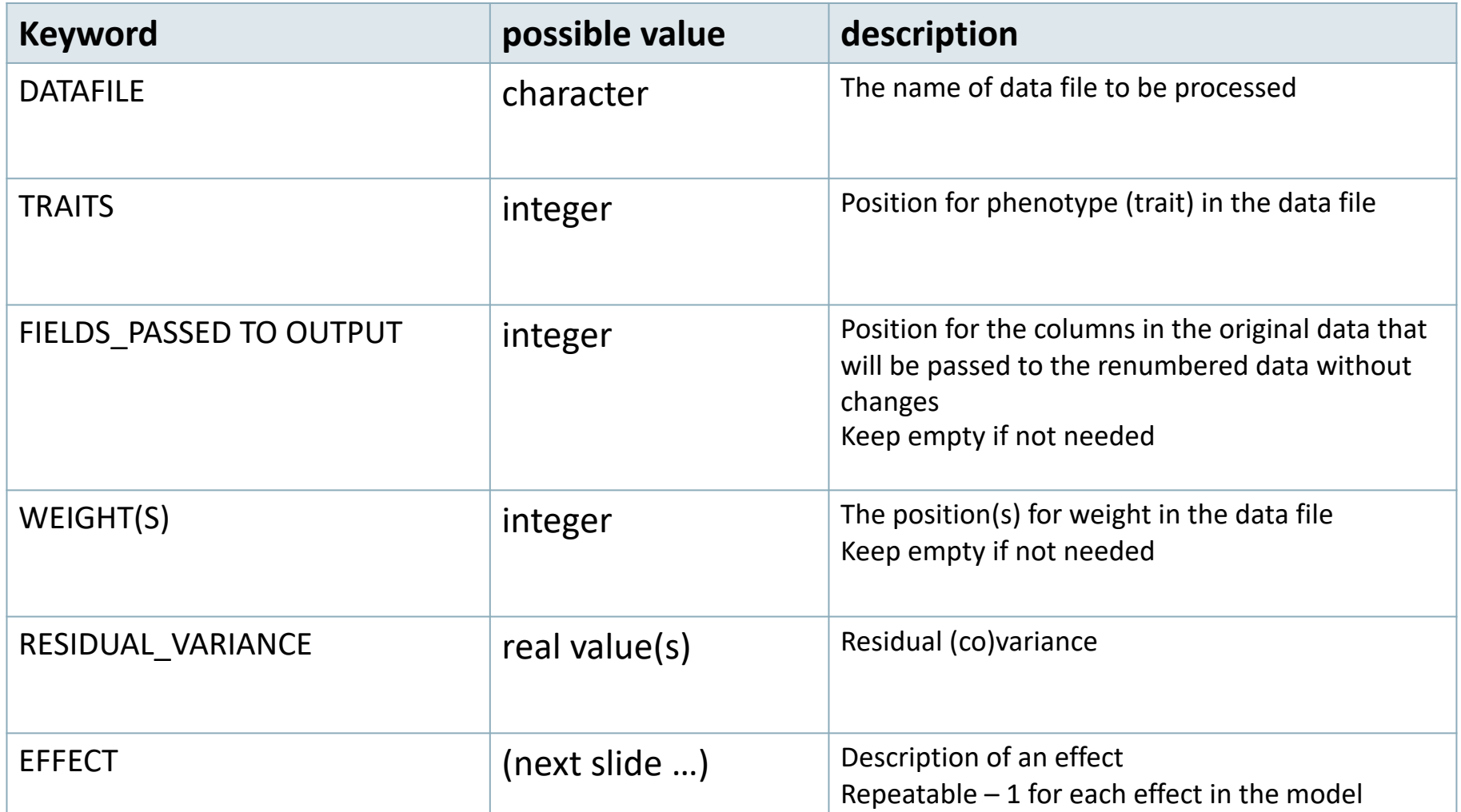

#### **Effects**

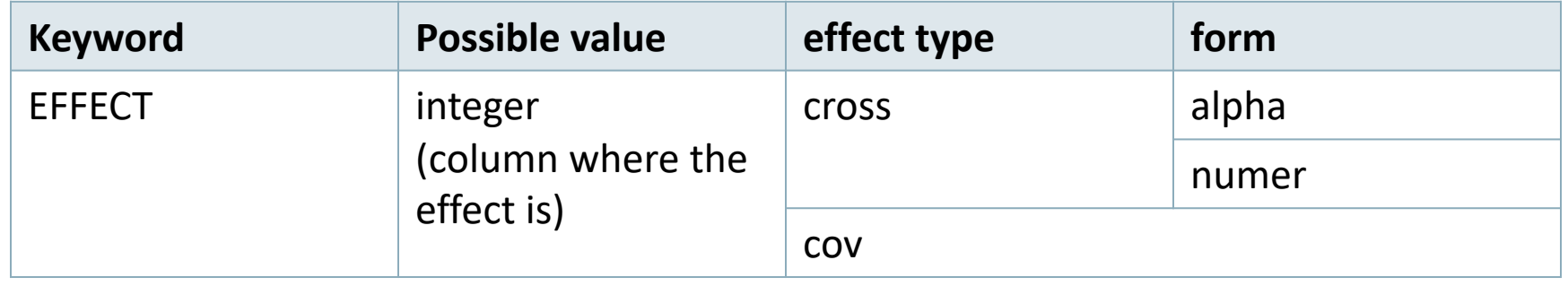

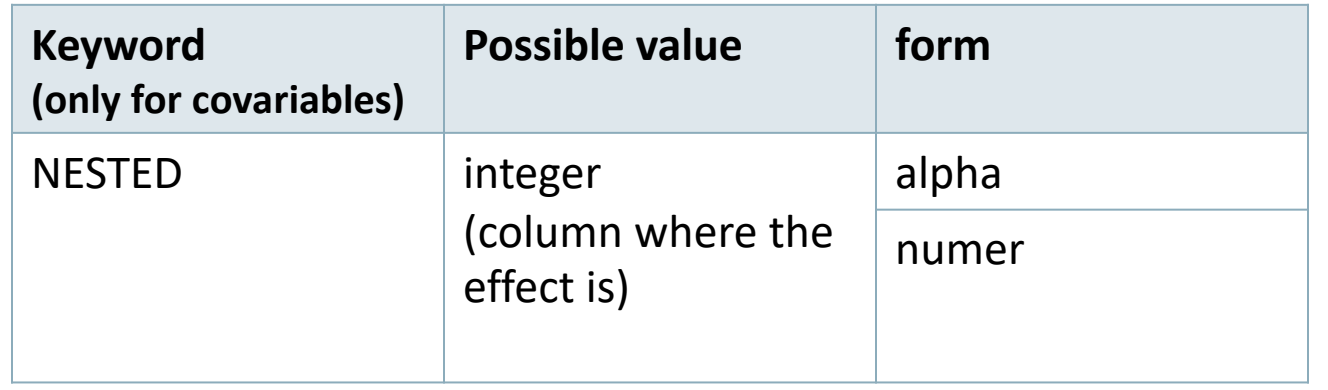

#### **Model:** *y = farm + sex + β age + e*

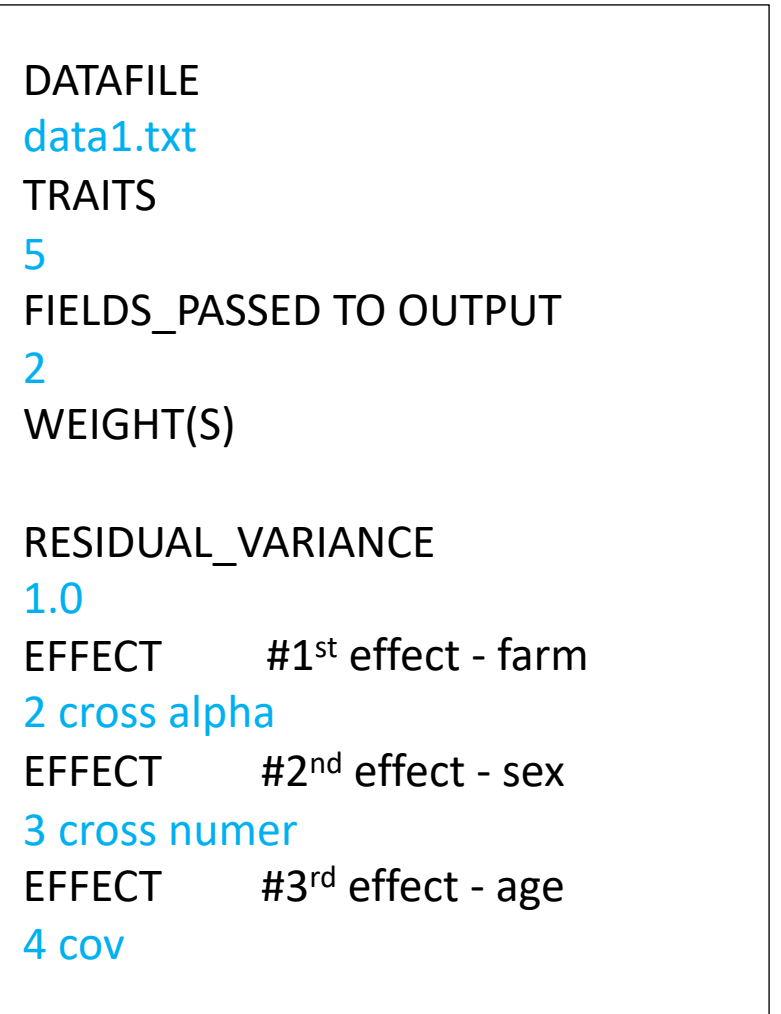

#### *Fixed linear model*

#### data1.txt

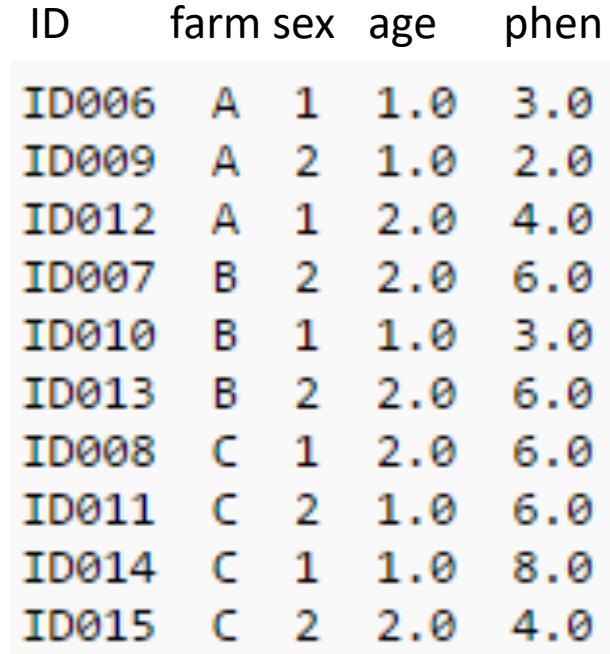

#### **Random Effects**

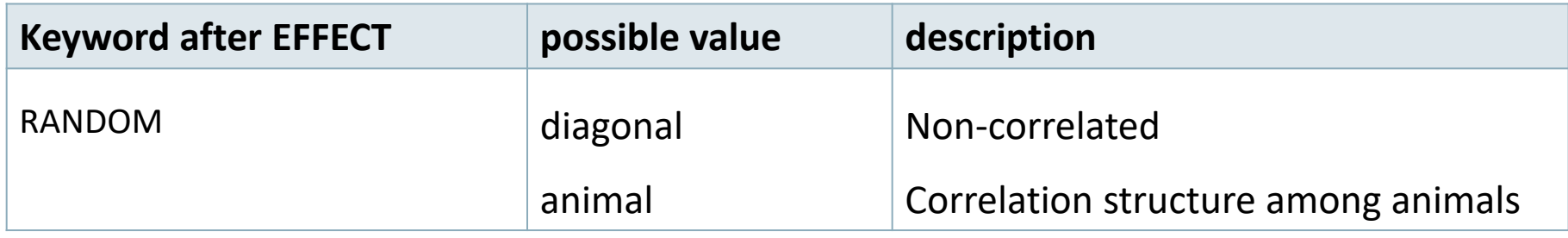

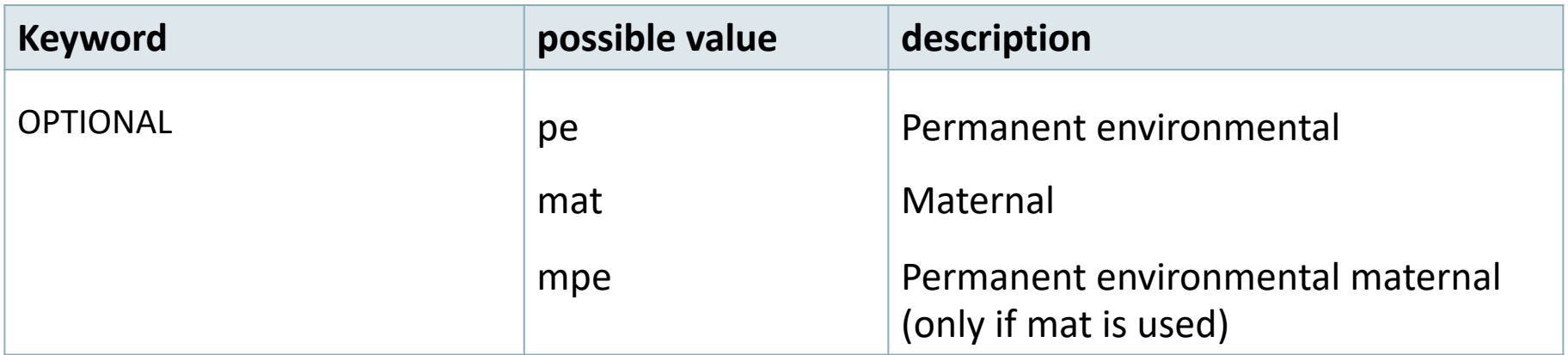

#### **Random effects file section**

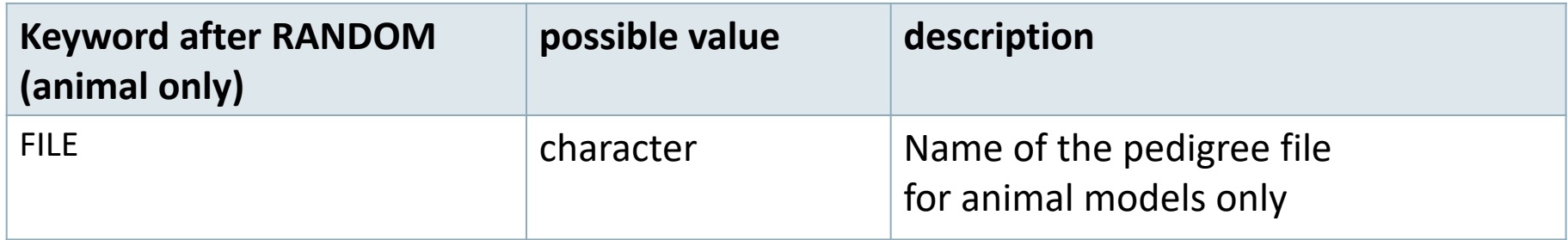

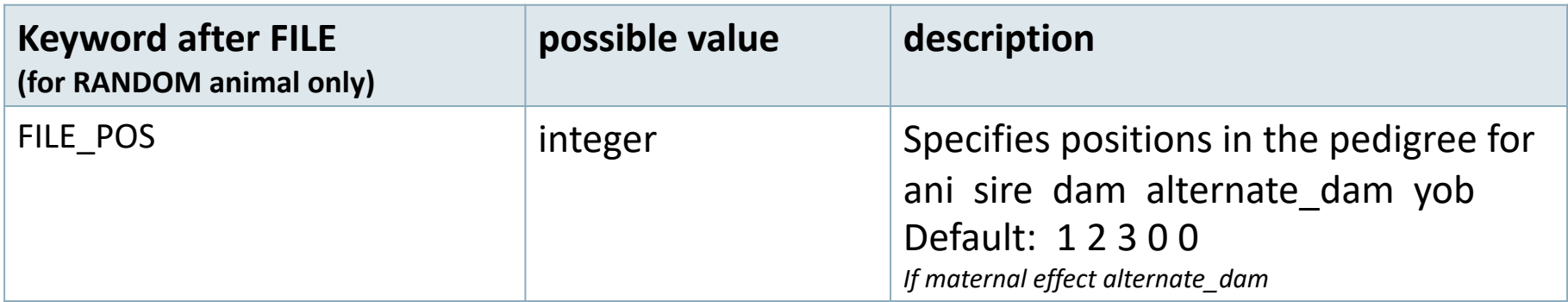

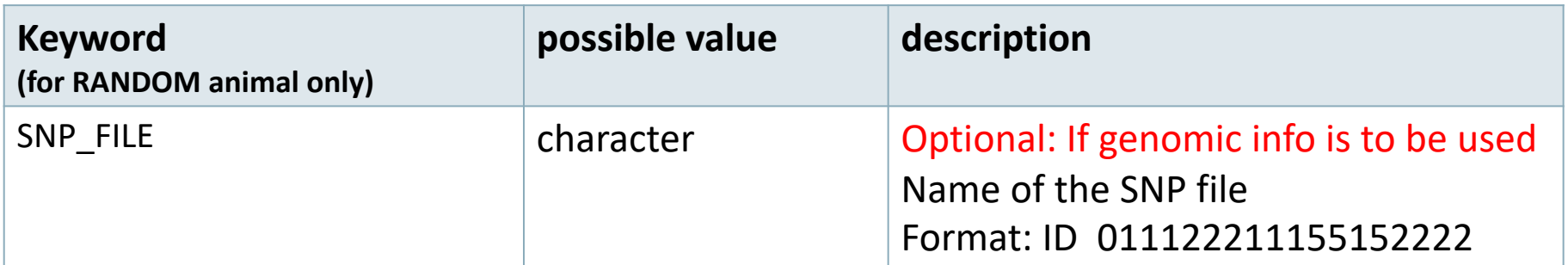

#### **Pedigree options**

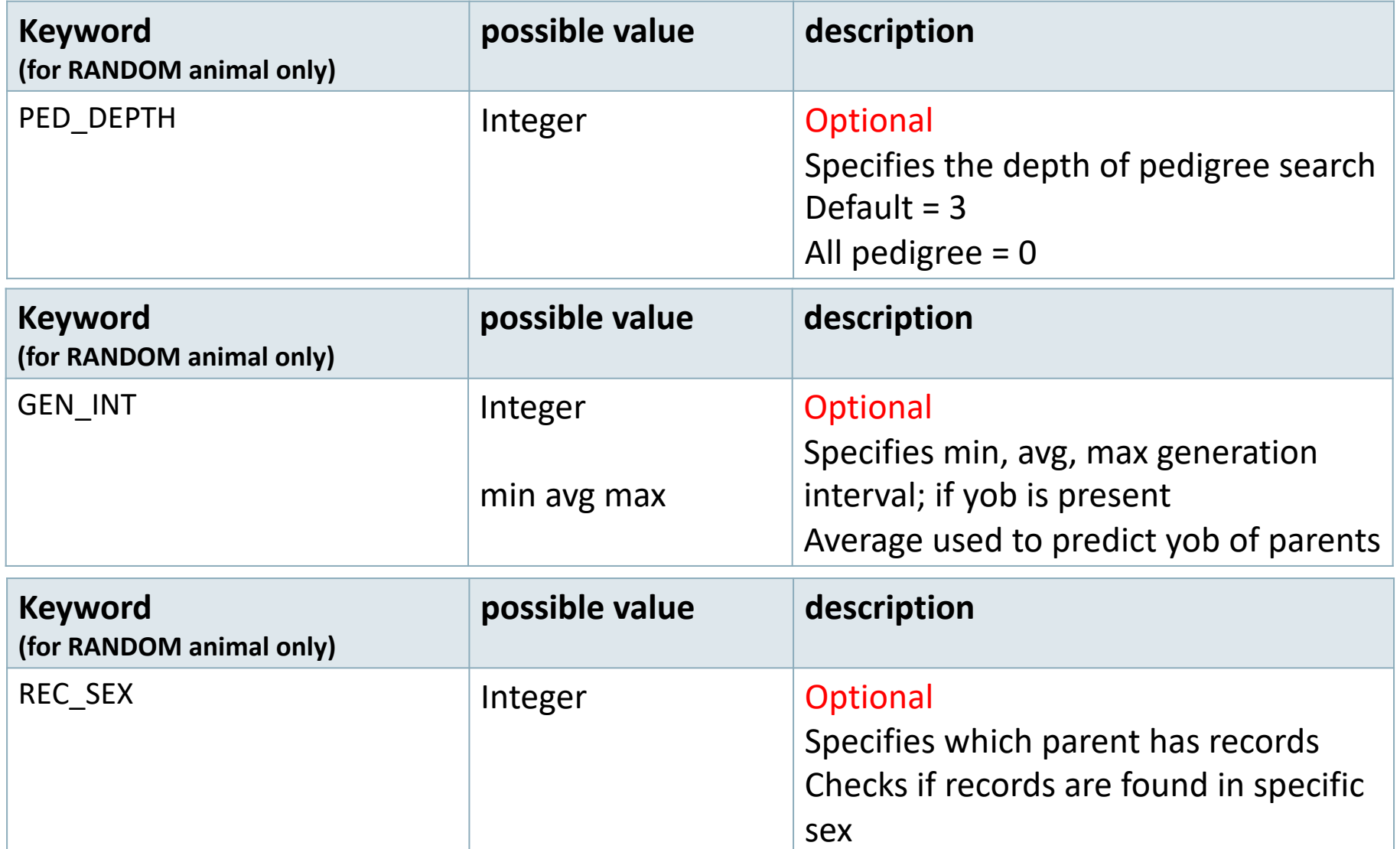

#### **Unknown Parent Group options**

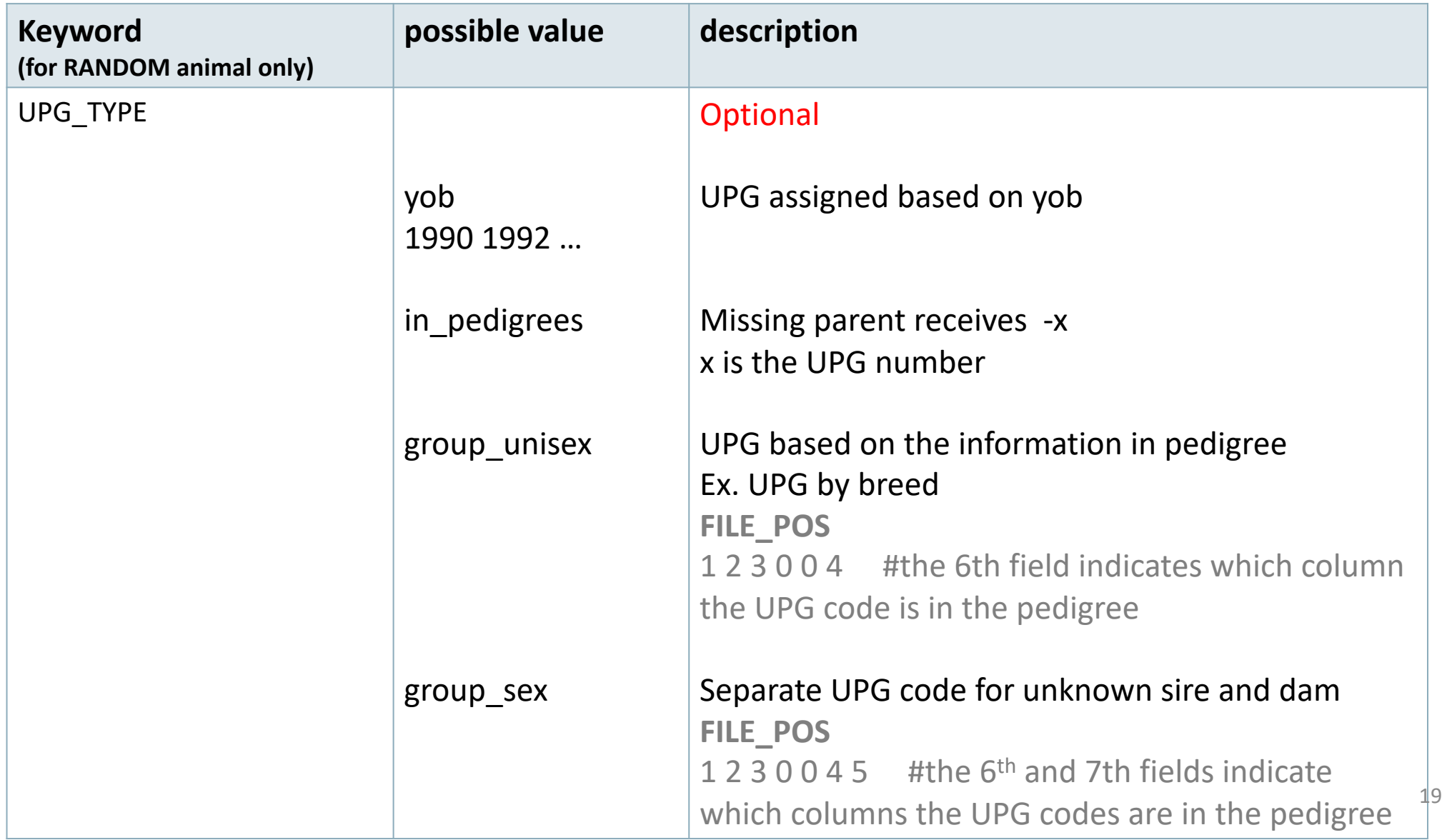

#### **Inbreeding option**

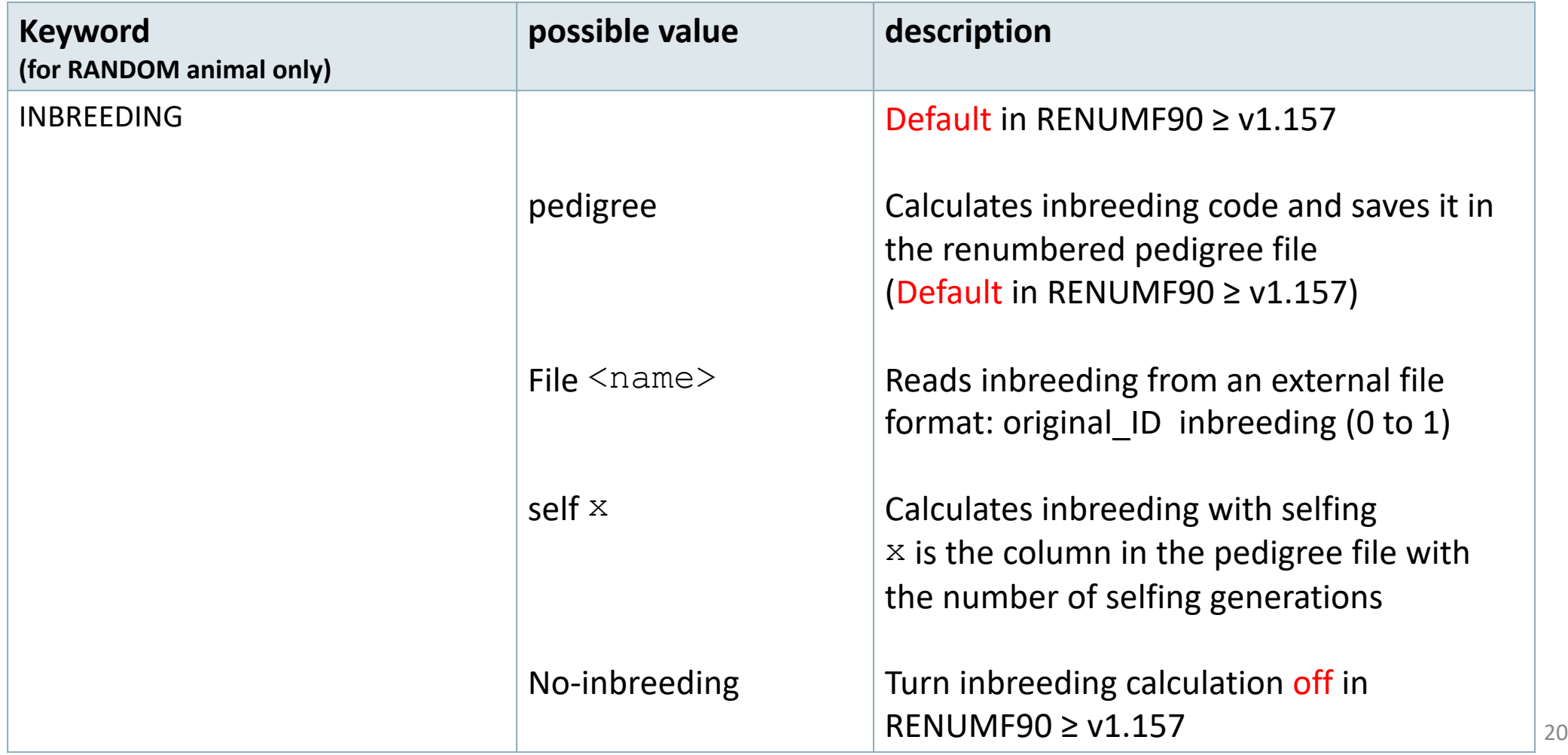

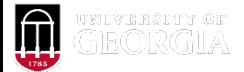

## Inbreeding methods in renumf90

- Six methods
	- Speed up depends on the pedigree structure (depth)

OPTION inbreeding method n  $\longrightarrow$  # method number

- 1: Meuwissen and Luo (1992)
- 2: Modified Meuwissen & Luo by Sargolzaei & Iwaisaki (2004)
- 3: Modified Colleau by Sargolzaei et al. (2005)
- 4: Recursive tabular
- 5: Tier (1990) with groups (not finished yet)
- 6: Hybrid parallel computing

#### **Random Regression options**

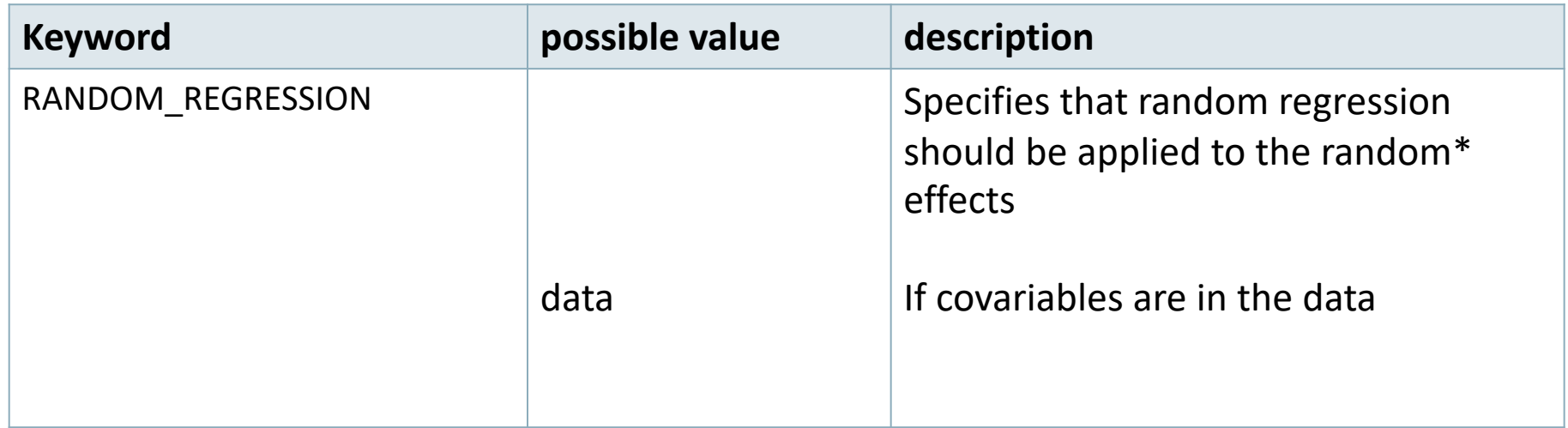

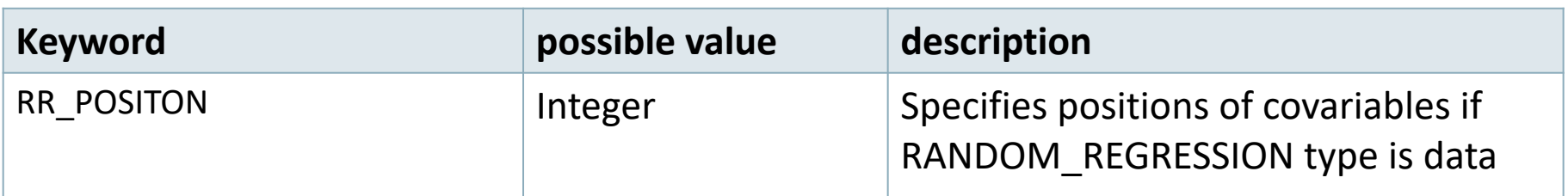

#### **(CO)VARIANCES for Random effects**

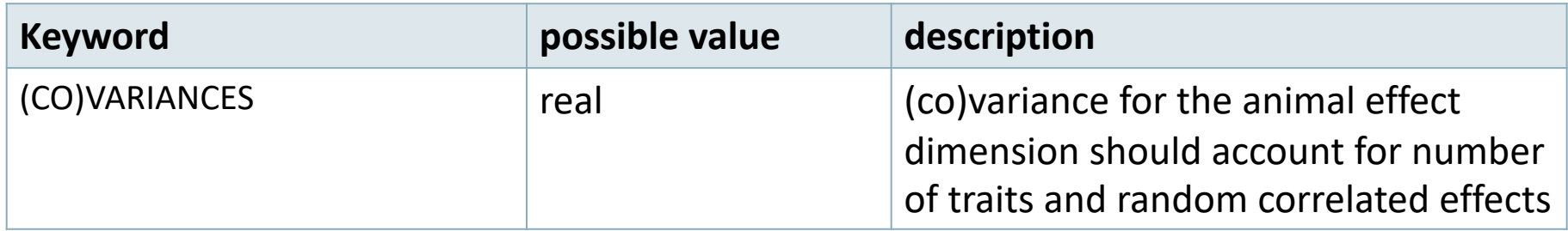

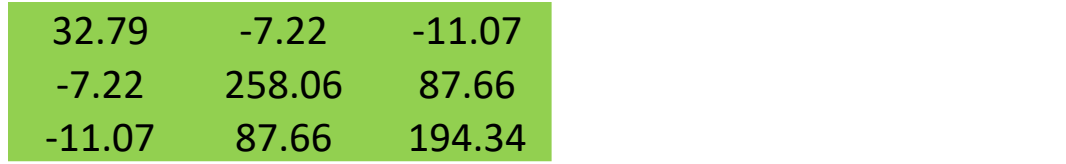

(CO)VARIANCES structure

• 3 trait (T1-T3) and 2 correlated effects (E1-E2)

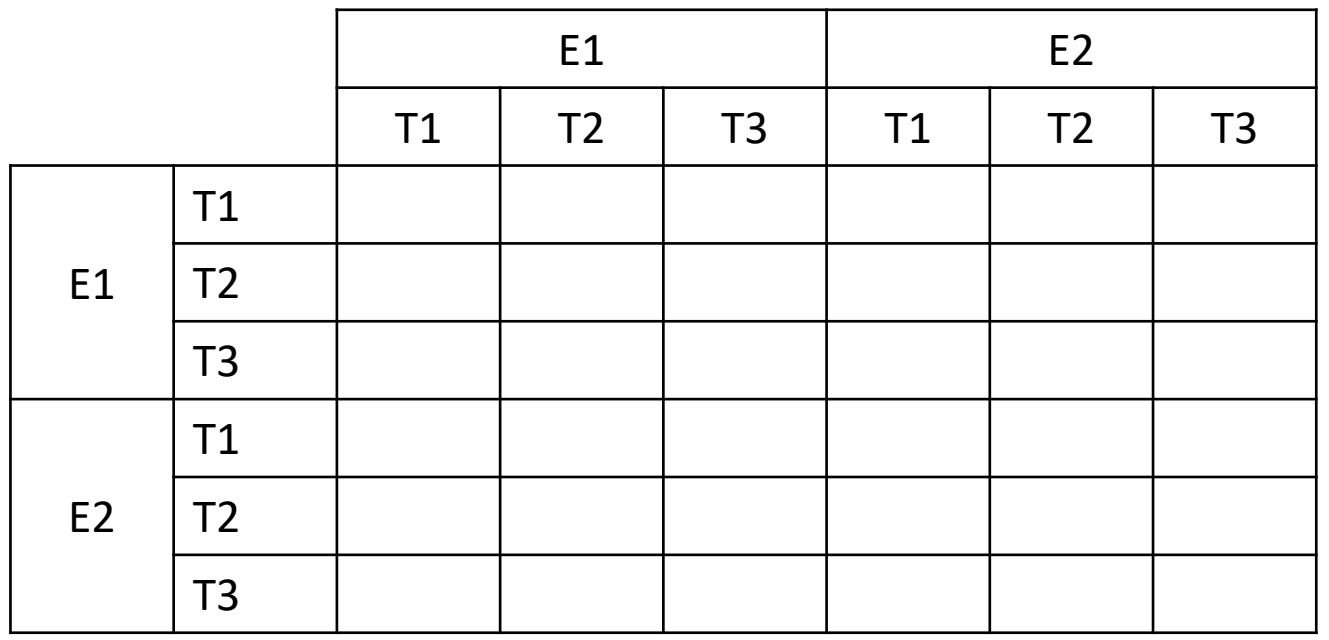

#### **(CO)VARIANCES for Random effects**

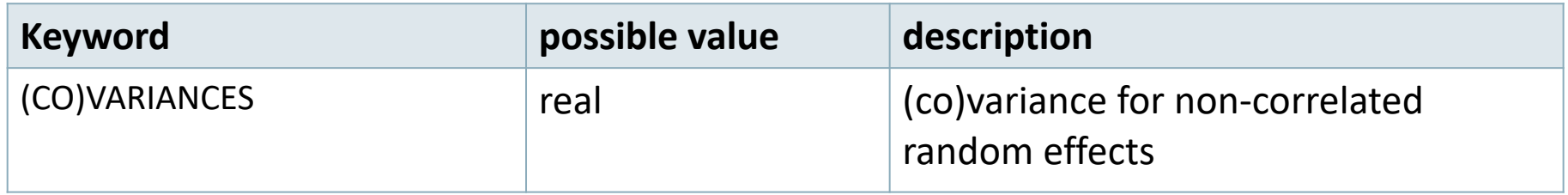

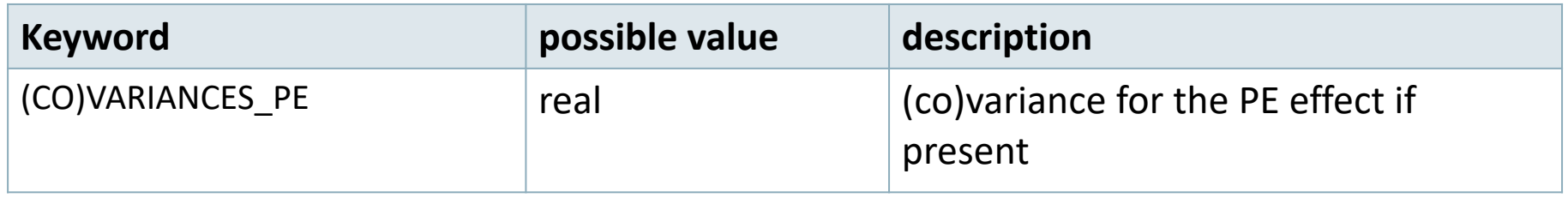

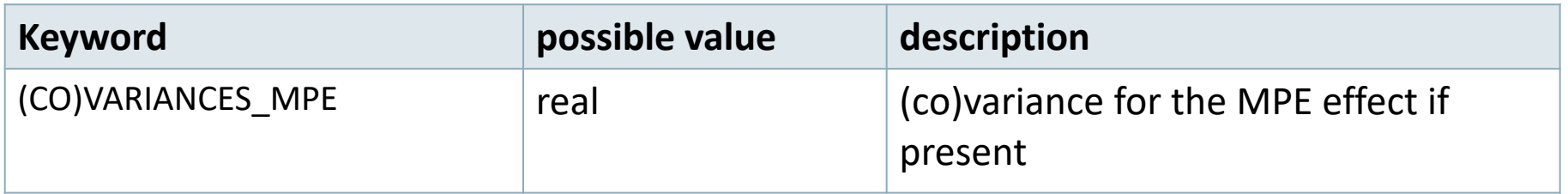

#### **Creating interaction between effects**

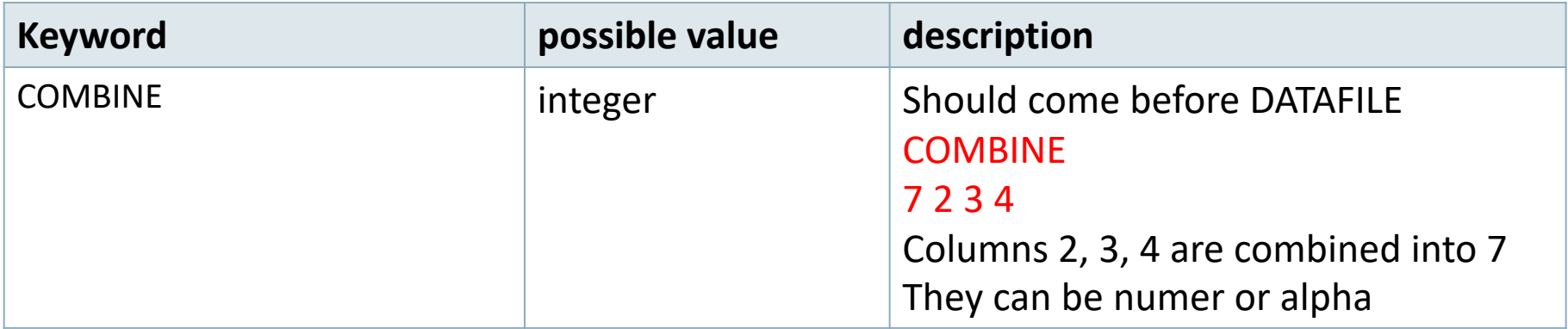

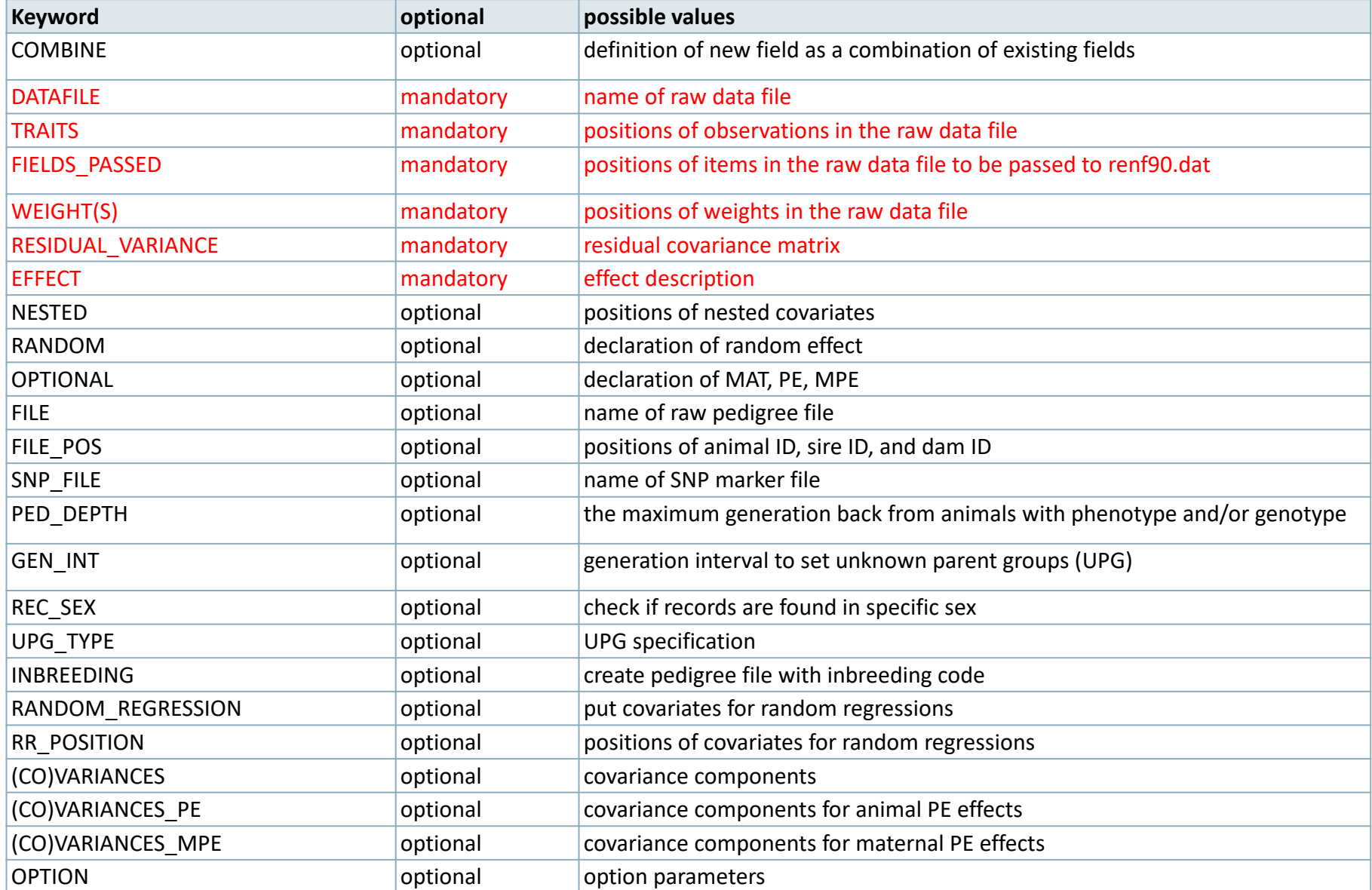

• If the data and pedigree files have header

#Parameter file for renumf90 DATAFILE data SKIP HEADER 1 **TRAITS** 3 FIELDS\_PASSED TO OUTPUT 1 #Line\_ID WEIGHT(S) RESIDUAL\_VARIANCE 1.0 EFFECT 2 cross alpha EFFECT 1 cross alpha RANDOM animal FILE ped **SKIP HEADER** 1 (CO)VARIANCES 1.0 OPTION sol se

#### RENUMF90 parameter file **Options passed to blupf90**

- All lines that begin with the keyword OPTION are passed to parameter file renf90.par
	- Unless they are specific to renumf90
- This allows automation of process by using scripts
- For example:
	- OPTION sol se
	- OPTION use\_yams

#### **Hints**

- Keyword EFFECT is repeated as many times as effects in the model
- If (CO)VARIANCES for any effect are missing, default matrix with 1.0 in diagonal and 0.1 on off-diagonal will be used

#### **Model:** *y = farm + sex + β age + e*

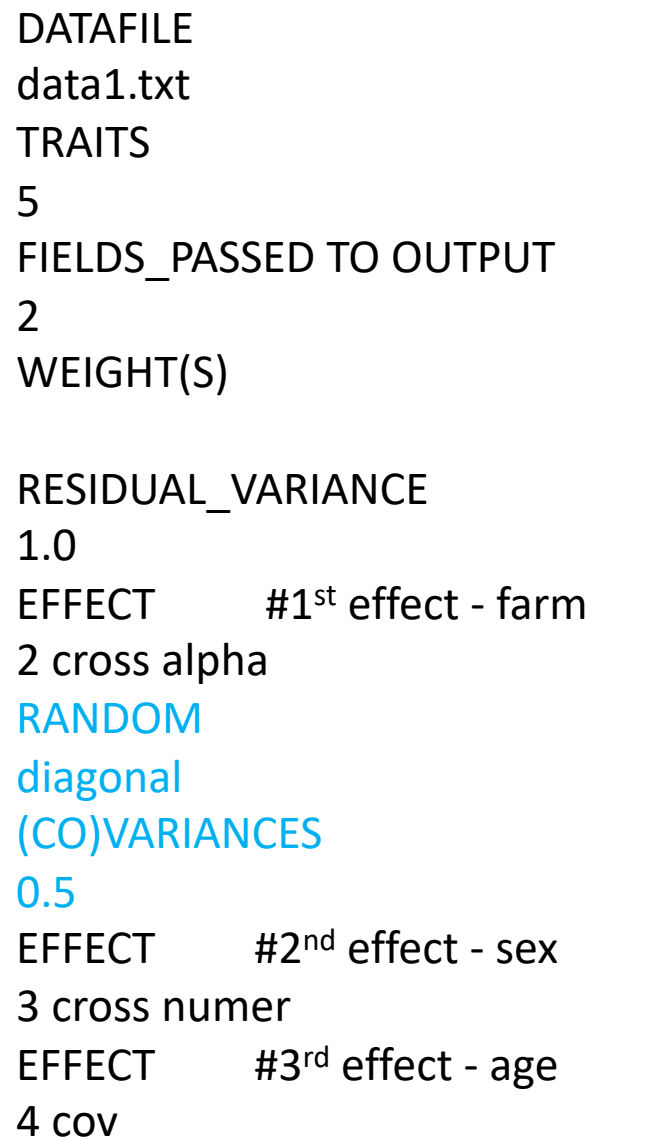

*What if we want to consider farm as random with variance = 0.5?*

#### data1.txt

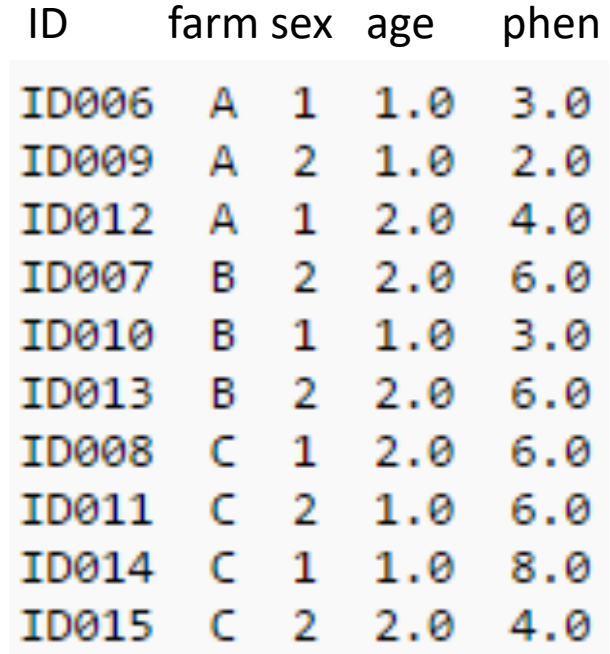

#### **Model:** *y = farm + sex + β age + animal + e*

#### DATAFILE data1.txt

**TRAITS** 

5

FIELDS\_PASSED TO OUTPUT

2

WEIGHT(S)

RESIDUAL\_VARIANCE 1.0 EFFECT  $#1^{st}$  effect - farm 2 cross alpha EFFECT  $#2^{nd}$  effect - sex 3 cross numer EFFECT  $#3^{rd}$  effect - age 4 cov EFFECT #4th effect - animal 1 cross alpha RANDOM animal FILE ped1.txt FILE\_POS 1 2 3 0 0 (CO)VARIANCES 0.2

*What if we want to consider animal effect as random with*   $\sigma_{u}^{2} = 0.2$ ?

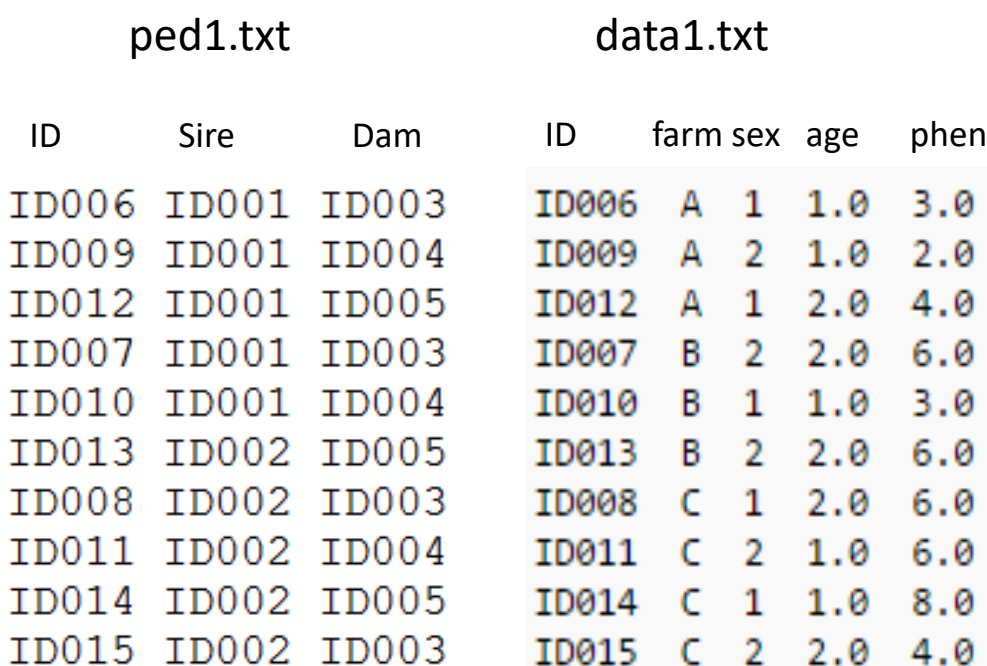

#### RENUMF90 output files

Pedigree file: renaddxx.ped Data file: renf90.dat Parameter file: renf90.par

Renumbering table: renf90.table Inbreeding file: renf90.inb Fields table: renf90.fields

## RENUMF90 output files Pedigree file: renaddxx.ped

- Structure:
	- 1. Animal ID (from 1)
	- 2. Parent 1 ID or UPG number for parent 1
	- 3. Parent 2 ID or UPG number for parent 2
	- 4. 3 minus number of known parents
	- 5. Known or estimated year of birth (0 if not provided)
	- 6. Number of known parents

if genotyped: 10+number of known parents

- 7. Number of records
- 8. Number of progeny as parent 1
- 9. Number of progeny as parent 2
- 10. Original animal ID

## RENUMF90 output files Pedigree file: renaddxx.ped

• As inbreeding is default:

Column 4:

inb/upg code = 4000 /  $[(1+ms)(1-Fs) + (1+md)(1-Fd)]$ 

ms (md ) is 0 if sire (dam) is known, and 1 otherwise Fs (Fd ) is the coefficient of inbreeding of sire (dam)

Ex: For an animal with both parents known and F=0 inb/upg  $code = 2000$ 

## RENUMF90 output files Inbreeding file: renf90.inb

• renf90.inb will have:

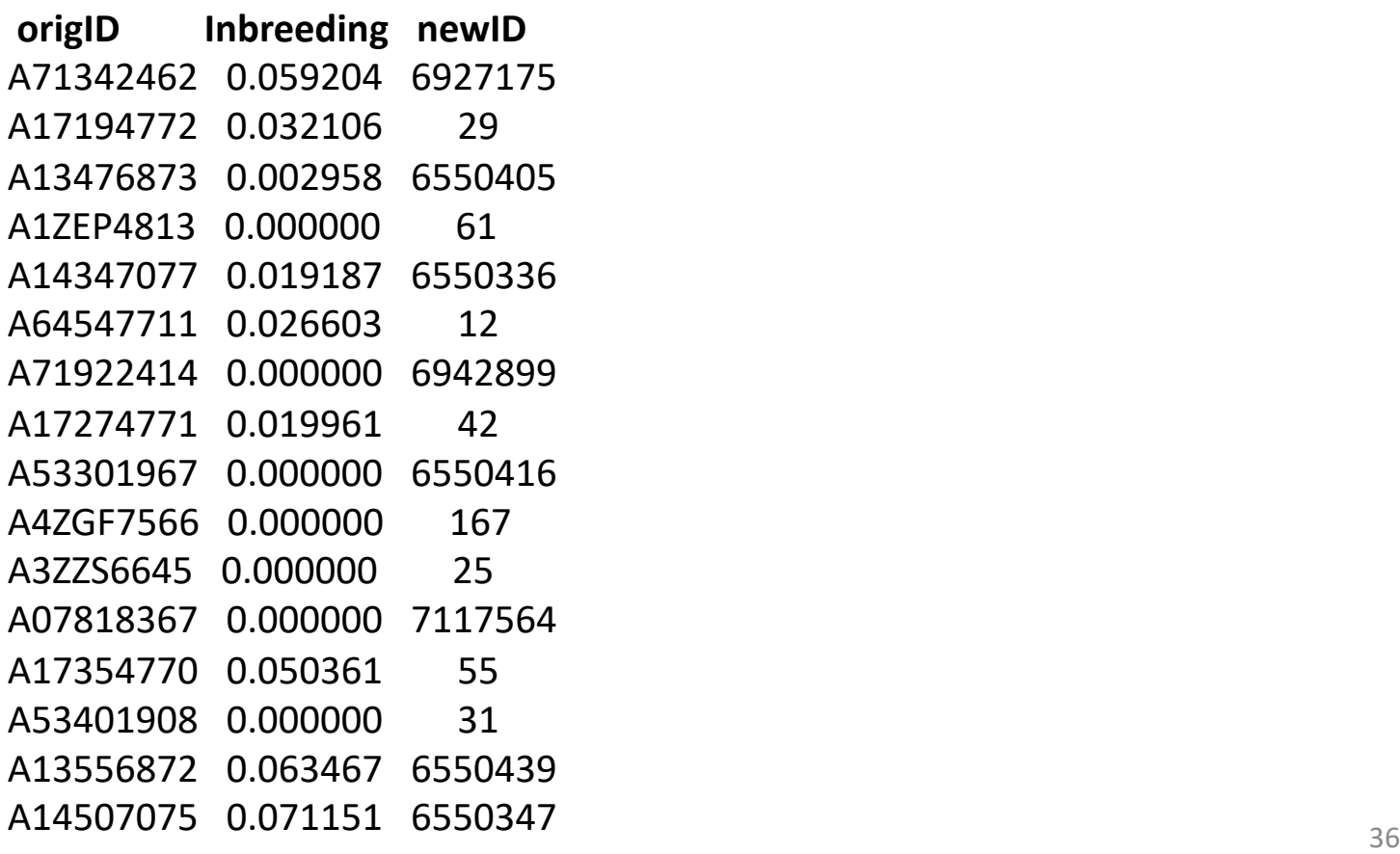
## RENUMF90 output files parameter file: renf90.par

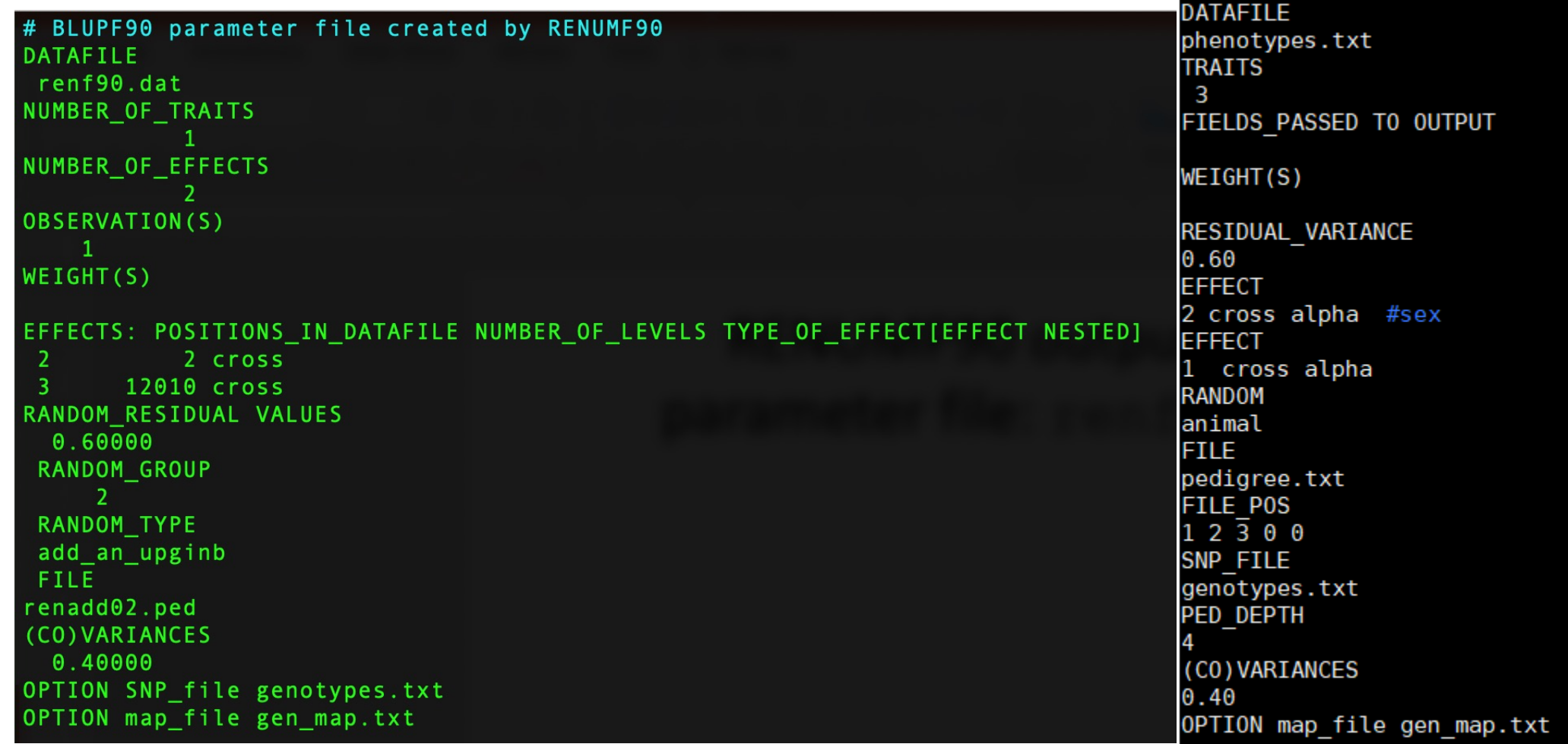

#### renumf90 FAQ

- 1) renumf90 cannot find the data file Theorem Check for typos
- 2) How to include quadratic covariable? Column in data file
- 3) Error when trying to use covariable 2 cov numer
- 4) Fixed effects in renf90.dat are different from original renf90.tables
- 5) I want to have original IDs in renf90.dat FIELDS\_PASSED TO OUTPUT

#### renumf90 FAQ

6) When and how to run renumf90?

a) Objective to compare models Run renumf90 ONCE with the most complete model Remove effects from renf90.par

b) Objective to compare non-genomic vs genomic model Run renumf90 ONCE with SNP file For non-genomic: Remove option for SNP file from renf90.par

c) Objective to mask phenotypes for some animals for validation Run renumf90 ONCE with the complete data Remove animals from renf90.dat

#### renumf90 quick trick

- renumf90 --help
- renumf90 --show-template

[dani@dodo2 day13]\$ renumf90 --help<br>RENUMF90 version 1.158 with zlib

renumf90 parameter-file [--options ...]

show version number --version --show-template show template parameter file<br>[dani@dodo2 day13]\$ renumf90 --show-template<br># parameter file for renumf90 DATAFILE

**TRAITS** 

FIELDS\_PASSED TO OUTPUT

WEIGHT(S)

RESIDUAL\_VARIANCE

**EFFECT** 

#RANDOM

#OPTIONAL

#FILE

#FILE POS #SNP\_FILE

#PED\_DEPTH

#UPG\_TYPE

#INBREEDING

#FIXED\_REGRESSION

#RANDOM\_REGRESSION

#RR\_POSITION

#(CO)VARIANCES

#(CO)VARIANCES\_PE

#(CO)VARIANCES MPE

#OPTION alpha size 20 #OPTION max string readline 800 #OPTION max field readline 100

- blupf90: MME solver  $\bullet$
- airemlf90: variance components using Average Information REML  $\bullet$
- remlf90: variance components using Expectation Maximization REML  $\bullet$

#### **Mixed Model Equations Solver Variance Components Estimation**

$$
\begin{bmatrix} X'R^{-1}X & X'R^{-1}W \\ W'R^{-1}X & W(R^{-1}W+A^{-1}\otimes G_0^{-1}) \begin{bmatrix} \widehat{\beta} \\ \widehat{u} \end{bmatrix} = \begin{bmatrix} X'R^{-1}y \\ W'R^{-1}y \end{bmatrix}
$$

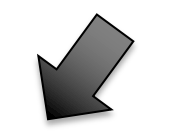

Default

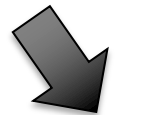

#### **MME Solver VC Estimation**

• AI-REML:

OPTION method VCE

• EM-REML:

OPTION method VCE OPTION EM-REML xx # of EM rounds

 $xx > 0$ : switch to aireml xx < 0 : does not switch if convergence is reached

- Supports virtually any model used in AB&G:
	- animal model
	- models with maternal effect
	- MPE
	- PE
	- Random Regression
	- Social interaction
	- Multiple traits
		- up to 70 if no correlated effects
		- up to [70/number of correlated effects]

- Computes generalized solutions by several methods:
	- Preconditioner Conjugate Gradient (PCG)
		- Default Iterative method (fast)
	- Successive over-relaxation (SOR)
		- an iterative method based on Gauss-Seidel
	- Direct solution using sparse Cholesky factorization
		- FSPAK or YAMS (greater memory requirements)
- The solution values change among methods, but estimable functions should be the same
- Prediction error variances can be obtained using sparse inverse (FSPAK or YAMS)

#### blupf90+ with PCG

Animal Breeding and Genetics Local Wiki

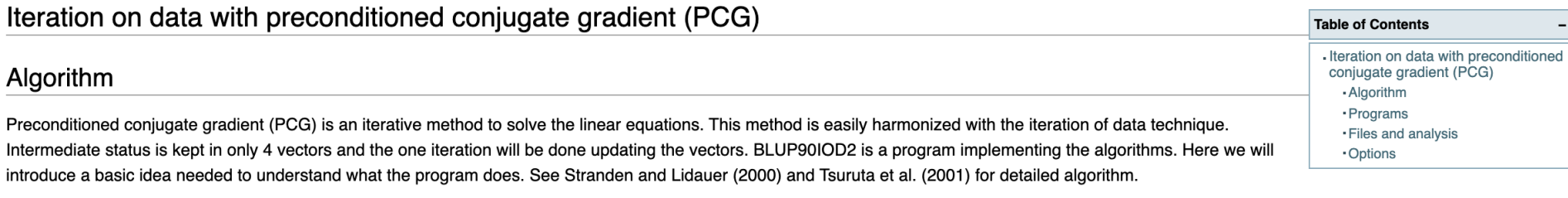

The mixed model equations can be written as

 $Cx = b$ 

where  $C$  is the left-hand side matrix,  $x$  is the solution vector and  $b$  is the right-hand side vector. If we have a matrix  $M$  which is an approximation of  $C$ , above equations are equivalent to

 $M^{-1}Cx = M^{-1}b.$ 

This matrix M is called preconditioner. If  $M = C$ , the equations are immediately solved. BLUPF90 uses  $M = diag(C)$  so its inverse is easily calculated.

The residual is expressed as

 $r = b - Cx$ 

and the algorithm tries to reduce with a statistics containing the residual. The **convergence** criterion is

 $\varepsilon = \frac{||\mathbf{b} - \mathbf{C}\mathbf{x}||^2}{||\mathbf{b}||^2}$ 

where  $\|\cdot\|$  means the norm.

If  $M^{-1}C$  has a better condition than C, the convergence is reached is faster

```
# BLUPF90 parameter file created by RENUMF90
DATAFILE
\ldots/renf90.dat
NUMBER OF TRAITS
            \overline{2}Unlimited number of traits and effects
NUMBER OF EFFECTS
            5
OBSERVATION(S)
    \mathbf{1}2
WEIGHT(S)
EFFECTS: POSITIONS IN DATAFILE NUMBER OF LEVELS TYPE OF EFFECT [EFFECT NESTED]
  3
    \overline{4}40593 cross
  5
    -52 cross
  6
     \Omega4 cross
  7\quad 08 cross
  8<sub>8</sub>918111 cross
RANDOM RESIDUAL VALUES
   2.5300
                1.3425
   1.3425 29.714
RANDOM GROUP
     5
RANDOM TYPE
 add an upginb
FILE
\ldots/renadd05.ped
(CO) VARIANCES
   0.7600
                 2.2391
   2.2391
                 30.609
```
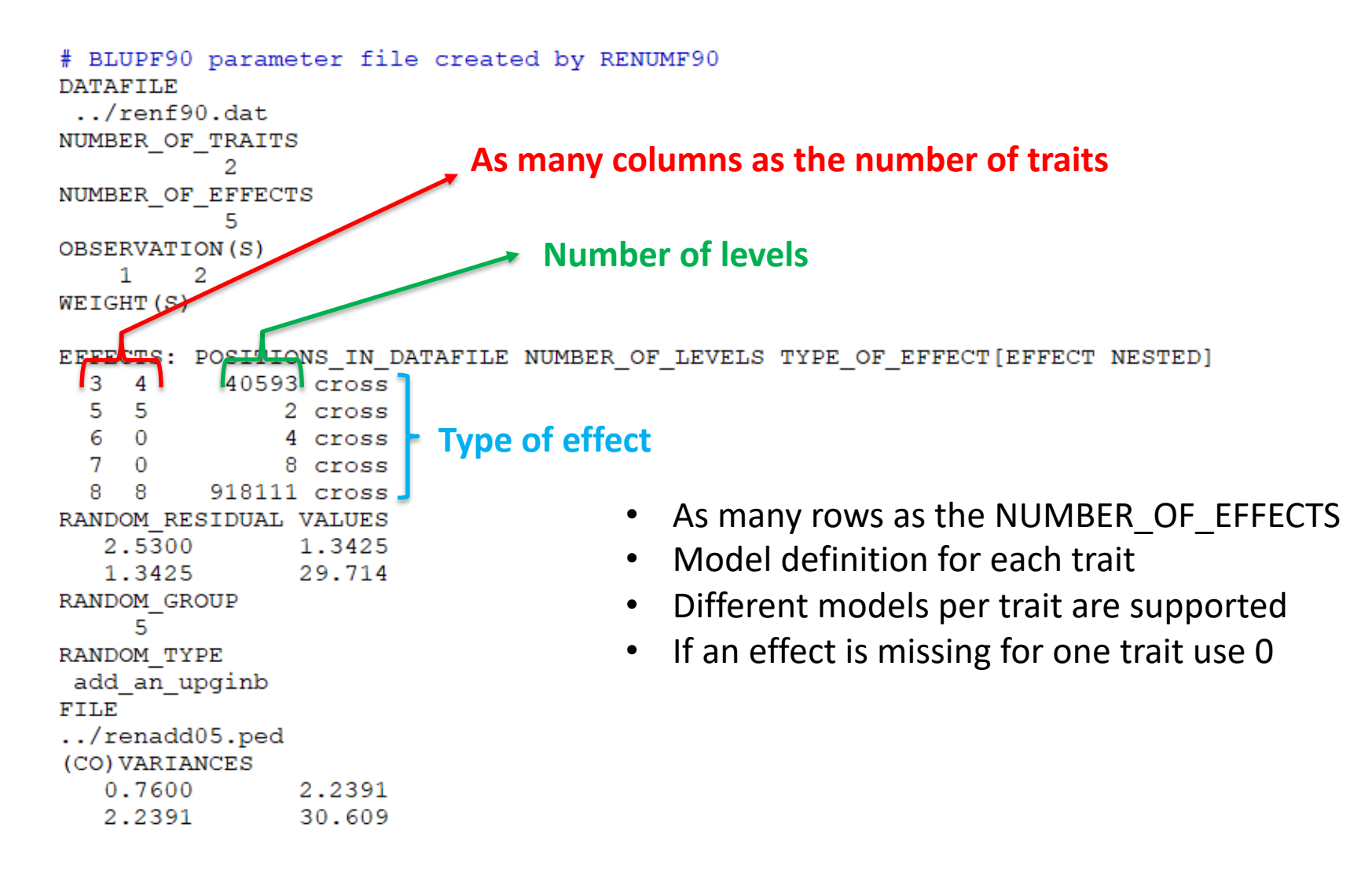

```
# BLUPF90 parameter file created by RENUMF90
DATAFILE
 ./renf90.dat
NUMBER OF TRAITS
            2
NUMBER OF EFFECTS
            5
OBSERVATION(S)
         2
    \mathbf{1}WEIGHT(S)
EFFECTS: POSITIONS IN DATAFILE NUMBER OF LEVELS TYPE OF EFFECT [EFFECT NESTED]
  3
    \overline{4}40593 cross
    - 5
  5
                2 cross
  6
     \Omega4 cross
  7\overline{ }\overline{0}8 cross
  8 8
          918111 cross
RANDOM RESIDUAL VALUES
                            Should be a square matrix with dimension 
   2.5300
                 1.3425
                                   equal to the number of traits
   1.3425
                29.714
RANDOM GROUP
     5
RANDOM TYPE
                                   • Use zero (0.0) to indicate uncorrelated residual 
 add an upginb
FILE
                                      effects between traits
\ldots/renadd05.ped
                                   • e.g. For a 3-trait model
(CO) VARIANCES
   0.7600
                 2.2391
                                       43.1 0.0 0.0
   2.2391
                30.609
                                       0.0 5.1 3.2 
                                       0.0 3.2 10.3
```

```
# BLUPF90 parameter file created by RENUMF90
DATAFILE
\ldots/renf90.dat
NUMBER OF TRAITS
            \overline{2}NUMBER OF EFFECTS
            5
OBSERVATION(S)
    \mathbf{1}-2
WEIGHT(S)
EFFECTS: POSITIONS IN DATAFILE NUMBER OF LEVELS TYPE OF EFFECT [EFFECT NESTED]
  3
    \overline{4}40593 cross
  5
    -52 cross
  6
    \overline{0}4 cross
  7\quad 08 cross
  8<sub>8</sub>918111 cross
RANDOM RESIDUAL VALUES
   2.5300
               1.3425
   1.3425
               29.714
                                 Definition of random effects
RANDOM GROUP
     5
RANDOM TYPE
 add_an_upginb
                                 RANDOM_GROUP
FILE
                                 RANDOM_TYPE
\ldots/renadd05.ped
(CO) VARIANCES
                                 FILE
   0.7600
                 2.2391
   2.2391
                 30.609
                                 (CO)VARIANCES
```
#### Definition of random effects

- RANDOM\_GROUP
	- Number of the effect(s) from list of effects
	- Correlated effects should be consecutive e.g. Maternal effects, Random Regression
- RANDOM\_TYPE
	- diagonal, add\_animal, add\_sire, add\_an\_upg, add\_an\_upginb, add an self, user file, user file i, or par domin
- FILE
	- Pedigree file, parental dominance, or user file
- (CO)VARIANCES
	- Square matrix with dimension equal to the number of traits\*number of correlated effects

#### (CO)VARIANCES

• Assuming a 3 trait (T1-T3) and 2 correlated effects (E1-E2)

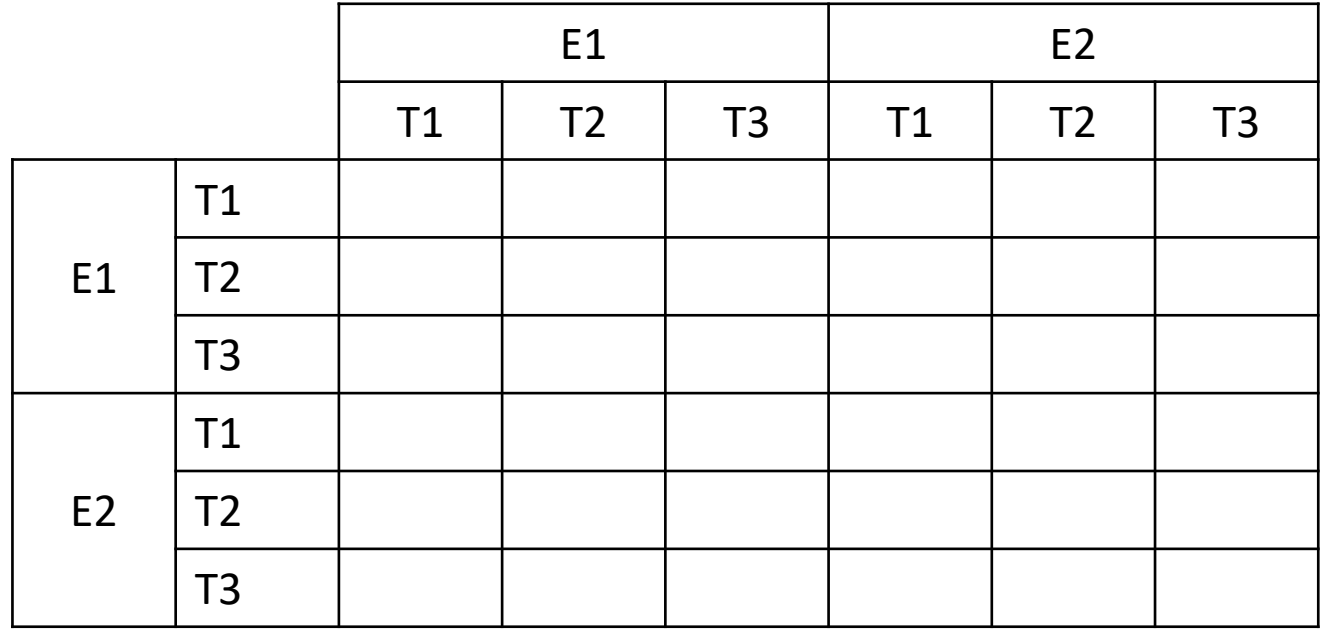

#### RANDOM\_TYPE

- *Diagonal* 
	- for permanent environment effects
	- assumes no correlation between levels of the effect
- *add\_sire*
	- To create a relationship matrix using sire and maternal grandsire
	- Pedigre file:
		- individual number, sire number, maternal grandsire number
- *add\_animal*
	- To create a relationship matrix using sire and dam information
	- Pedigre file:
		- animal number, sire number, dam number

## RANDOM\_TYPE

- *add\_an\_upg*
	- As before but using rules for unknown parent group
	- Pedigre file:
		- animal number, sire number, dam number, parent code
		- missing sire/dam can be replaced by upg number, usually greater than maximum number of animals
		- Parent code =  $3 #$  of known parents
			- 1 both parents known
			- 2 one parent known
			- 3 both parents unknown
- *add\_an\_upginb*
	- As before but using rules for unknown parent group and inbreeding
	- Pedigre file:
		- animal number, sire number, dam number, inb/upg code
		- missing sire/dam can be replaced by upg number, usually greater than maximum number of animals
		- inb/upg code = 4000 /  $[(1+ms)(1-Fs) + (1+md)(1-Fd)]$
		- ms (md) is 0 if sire (dam) is known and 1 otherwise
		- Fs(Fd) inbreeding coefficient of the sire (dam)

#### RANDOM\_TYPE

- *Add\_an\_self*
	- *To create a relationship matrix when there is selfing*
	- Pedigre file:
		- individual number, parent 1 number, parent 2, number of selfing generations
- *user\_file*
	- An inverted matrix is read from file
	- Matrix is stored only upper- or lower-triangular
	- Matrix file:
		- row, col, value
- *user\_file\_i*
	- As before but the matrix will be inverted by the program
- *par\_domin*
	- A parental dominance file created by program RENDOM

#### OPTIONS for blupf90+

- Program behavior can be modified by adding extra options at the end of the par file
- OPTION option name x1 x2 …
- option\_name: each program has its definition of options
- The number of optional parameters (x1, x2, ...) to control the behavior depends on the option

#### Options for blupf90+

#### **Options**

OPTION conv\_crit 1e-12

Set convergence criteria (deault 1e-12).

OPTION maxrounds 10000

Set maximum number of rounds (default 5000).

OPTION solv\_method FSPAK

Selection solutions by FSPAK, SOR or PCG (default PCG).

OPTION r\_factor 1.6

Set relaxation factor for SOR (default 1.4).

OPTION sol se

Store solutions and standard errors.

OPTION store\_pev\_pec 6

Store triangular matrices of standard errors and its covariances for correlated random effects such as direct-maternal effects and randomregression effects in "pev\_pec\_bf90".

## Options for blupf90+

**Missing data** Not pedigree!

OPTION missing -999

Specify missing observations (default 0) in integer.

OPTION residual

y-hat and residual will be included in "yhat\_residual".

OPTION blksize 3

Set block size for preconditioner (default 1).

OPTION use yams

Run the program with YAMS (modified FSPAK).

OPTION SNP\_file snp

## New options for blupf90+

• Storing reliabilities based on PEV OPTION store\_accuracy X Number of animal effect

$$
Rel = 1 - \frac{PEV}{\sigma_u^2(1+f)}
$$

- Adjusts for (inbreeding) from **A**, **G**, or **H**
- Turn inbreeding adjustment off
- OPTION correct accuracy by inbreeding direct 0
- Storing solutions with original ID if renumf90 was used to renumber the data OPTION origID
	- Only *solutions.original* is created

#### Common parameter file for blupf90+

```
# BLUPF90 parameter file created by RENUMF90
DATAFILE
 renf90.dat
NUMBER OF TRAITS
NUMBER OF EFFECTS
            2
OBSERVATION(S)
    \mathbf{1}WEIGHT(S)
EFFECTS: POSITIONS_IN_DATAFILE NUMBER_OF_LEVELS TYPE_OF_EFFECT[EFFECT NESTED]
            2 cross
 \overline{2}12010 cross
 3
RANDOM_RESIDUAL VALUES
  0.60000RANDOM GROUP
     \overline{2}RANDOM TYPE
 add_an_upginb
 FILE
renadd02.ped
(CO)VARIANCES
  0.40000
OPTION SNP file genotypes.txt
OPTION map file gen map.txt
```
## Common problem in blupf90+

- Wrong data file and pedigree name
	- Program may not stop if file name does not exist
	- Check outputs for data file name and number of records and pedigree read

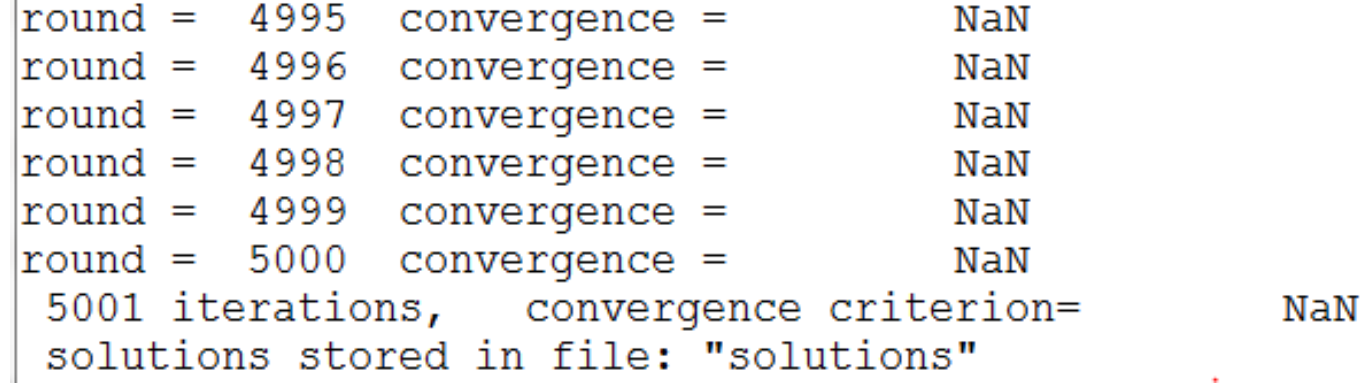

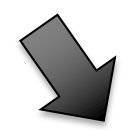

**VC Estimation** 

#### REML

- blupf90+ has 2 REML algorithms
	- EM-REML: expectation-maximization (EM) algorithm
	- AI-REML: average information (AI) algorithm
- REML = restricted/residual maximum likelihood
	- Patterson and Thompson (1971)

• Most used method for VCE in AB&G

#### EM-REML

• This method requires iterations:

 $v = X\beta + Zu + e$ 

$$
\begin{bmatrix} X'X & X'Z \\ Z'X & Z'Z+A^{-1}\frac{\sigma_e^2}{\sigma_a^2} \end{bmatrix} \begin{bmatrix} \widehat{\beta} \\ \widehat{\mathbf{u}} \end{bmatrix} = \begin{bmatrix} X'y \\ Z'y \end{bmatrix}
$$

1) set initial variance components

2) compute  $\widehat{\beta}$  and  $\widehat{\mathbf{u}}$  via mixed model equations

3) update variance components with the following equations

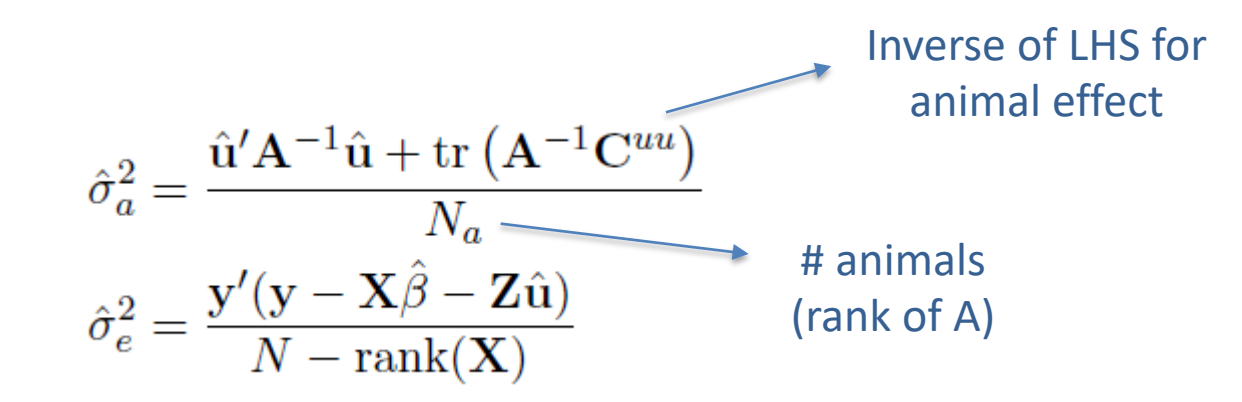

4) go to 1 or stop if the parameters do not change anymore

#### EM-REML

- Simpler equations
	- More complicated equations in multiple-trait models
- Easier to understand
- Very slow convergence (looks stable but may not converge)
- Computationally demanding, especially for **Cuu**

$$
\begin{bmatrix} \widehat{\beta} \\ \widehat{\mathbf{u}} \end{bmatrix} = \begin{bmatrix} X'X & X'Z & 1 \\ Z'X & Z'Z + A^{-1} \frac{\sigma_e^2}{\sigma_a^2} & Z'Y \end{bmatrix}
$$

#### AI-REML

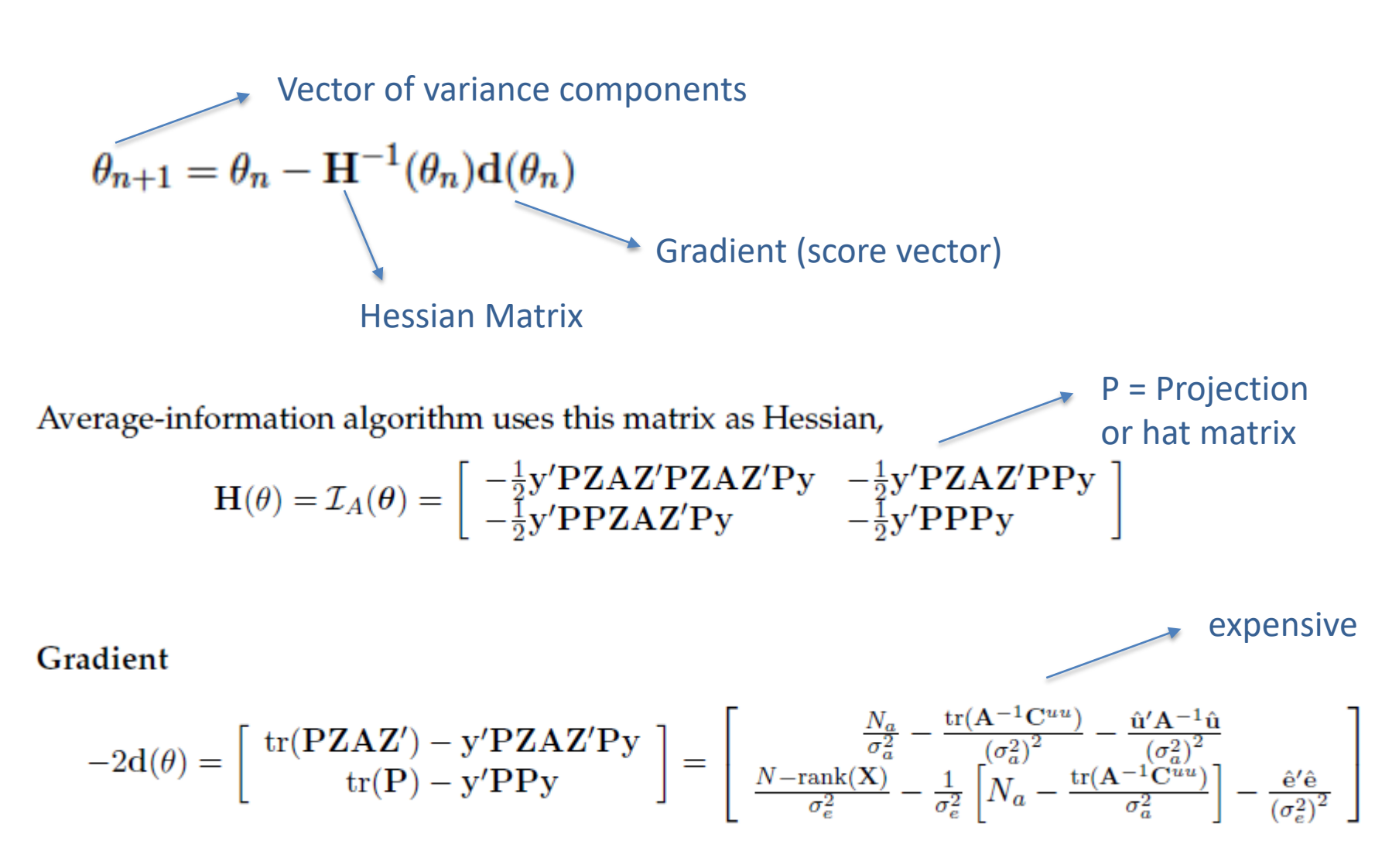

#### AI-REML

- Computationally demanding
- Much faster than EM-REML
	- Fewer iterations
- Provides estimation of standard errors
- BUT
	- For complex models and poor starting values
		- Slow convergence
		- Parameter estimates out of the parameter space
	- In some cases, initial rounds with EM-REML may help

#### **VC Estimation**

• AI-REML:

OPTION method VCE

• EM-REML:

OPTION method VCE OPTION EM-REML xx # of EM rounds

 $xx > 0$ : switch to aireml  $xx < 0$  : does not switch if convergence is reachgd

Original options for airemlf90 and remlf90 also work!

## Options for blupf90+

OPTION se\_covar\_function <label> <function>

<label>

A name for a particular function (e.g., P1 for phenotypic variance of trait 1, H2 1 for heritability for trait 1, rg12 for genetic correlation between traits 1 and 2, ...).

<function> A formula to calculate a function of (co)variances to estimate SD. All terms of the function should be written with no spaces.

Each term of the function corresponds to (co)variance elements and could include any random effects (G) and residual (R) (co)variances.

#### G eff1 eff2 trt1 trt2

#### R trt1 trt1

Examples:

OPTION se covar function P G 2 2 1 1+G 2 3 1 1+G 3 3 1 1+G 4 4 1 1+R 1 1

OPTION se covar function H2d G 2 2 1 1/ (G 2 2 1 1+G 2 3 1 1+G 3 3 1 1+G 4 4 1 1+R 1 1)

OPTION se covar function rg12 G 2 2 1 2/(G 2 2 1 1\*G 2 2 2 2)\*\*0.5

#### SE for genetic parameters

```
#genetic, permanent, residual
ahat=c(
  0.11478,
  0.13552,
  0.25290,
  )
```
with AI matrix:

```
# inverse of AI matrix (Sampling Variance)
AI=matrix(c(
  0.16799E-05, -0.96486E-06, -0.82566E-08-0.96486E-06, 0.96167E-06, -0.37113E-07,
 -0.82566E-08, -0.37113E-07, 0.10864E-06)
, ncol=3)
```

```
require(MASS)
b=mvrnorm(10000,ahat,AI)
> head(b)
     [,1] [,2] [,3]
[1,] 0.1146738 0.1357640 0.2529399
[2,] 0.1163889 0.1342926 0.2528479
[3,] 0.1166155 0.1344342 0.2525161
[4,] 0.1142085 0.1358928 0.2534974
[5,] 0.1136835 0.1361108 0.2530133
[6,] 0.1140485 0.1365707 0.2530573
```
heritability and its standard deviation:

```
h2=b[, 1]/(b[, 1]+b[, 2]+b[, 3])
sd(h2)> 0.002318198
```
69 Houle and Meyer (2015) http://artadia.blogspot.com/2016/05/standard-error-of-variance-components.html

#### SE for genetic parameters

Houle and Meyer (2015):

*Large-sample theory shows that maximum-likelihood estimates (including restricted maximum likelihood, REML) asymptotically have a multivariate normal distribution, with covariance matrix derived from the inverse of the information matrix, and mean equal to the estimated G. This suggests that sampling estimates of G from this distribution can be used to assess the variability of estimates of G, and of functions of G.*

**G** = additive genetic variance–covariance matrices

#### Does blupf90+ for VCE always converge?

- When the expected variance is very small, or the covariance matrix is close to non-positive definite, try the following starting values:
	- much smaller  $= 0.00001$
	- much bigger = 1000

- If blupf90+ does not converge with AI-REML but converges with EM-REML with the same data set and the same model:
	- run EM-REML again but with a smaller starting value to check the estimate because it could be an artifact
	- use OPTION EM-REML inside blupf90+ as an initial point for AI-REML:
		- OPTION EM-REMI<sub>, XX</sub>

## blupf90+ quick trick

• blupf90+ --help

#### [dani@dodo2 dav13]\$ blupf90+ --help

\*\*\*\*\*\*\*\*\*\*\*\*\*\*\*\*

 $RI UPF90+$  \* 

Computation of variance components, solutions, and s.e. Default behavior avoids variance components estimation For help about genomics, use blupf90+ --help-genomic

- \* OPTION SNP file snp Specify the SNP file name to use genotype data.
- \* OPTION method VCE (default BLUP with blupf90 options) Run airemlf90 for variance component estimation (default running blupf90)

\* OPTION conv crit 1d-12 Convergence criterion (default 1d-10)

- \* OPTION maxrounds 1000 Maximum rounds (default 5000). When maxrounds=0, calculates BLUP without iterating REML and some statistics
- \* OPTION EM-REML 10 Run EM-REML (REMLF90) for first 10 rounds (default 0).
- \* OPTION use vams Run the program with YAMS (modified FSPAK). The computing time can be dramatically improved.
- \* OPTION tol 1d-12 Tolerance (or precision) (default 1d-14) for positive definite matrix and q-inverse subroutines. Convergence may be much faster by changing this value.
- \* OPTION sol se Store solutions and those standard errors.
- \* OPTION origID Store solutions with original IDs.
- \* OPTION store\_pev\_pec 6

Store triangular matrices of standard errors and its covariances for correlated random effects such as direct-maternal effects and random-regression effects in "pev pec bf90".

\* OPTION residual

y-hat and residuals will be included in "yhat residual".

\* OPTION missing -999

Specify the missing value (default  $\theta$ ) in integer.

- \* OPTION constant\_var 5 1 2 ...
	- 5: effect number
	- 1: first trait number
	- 2: second trait number
	- implying the covariance between traits 1 and 2 for effect 5.

\* More information:

Application program details: http://nce.ads.uga.edu/wiki/doku.php?id=application programs BLUPF90 family manual: http://nce.ads.uga.edu/wiki/lib/exe/fetch.php?media=blupf90 all7.pdf
- gibbs1f90: stores single trait matrices once fast for multi-trait models
- gibbs2f90: gibbs1f90 with joint sampling of correlated effects Maternal effects and RRM
- gibbs3f90: gibbs2f90 with heterogeneous residual variance
- thrgibbs1f90: for linear-threshold models
- thrgibbs3f90: thrgibbs1f90 with heterogeneous residual variance

### Variance Components Estimation Mixed Model Equations Solver  $X'R^{-1}X$   $X'R^{-1}W$  $W'R^{-1}X$  **W** $(R^{-1}W+A^{-1} \otimes G_0^{-1})$  $\frac{1}{2}$  $\begin{bmatrix} \mathbf{p} \\ \hat{\mathbf{u}} \end{bmatrix}$  =  $X'R^{-1}y$  $W'R^{-1}y$

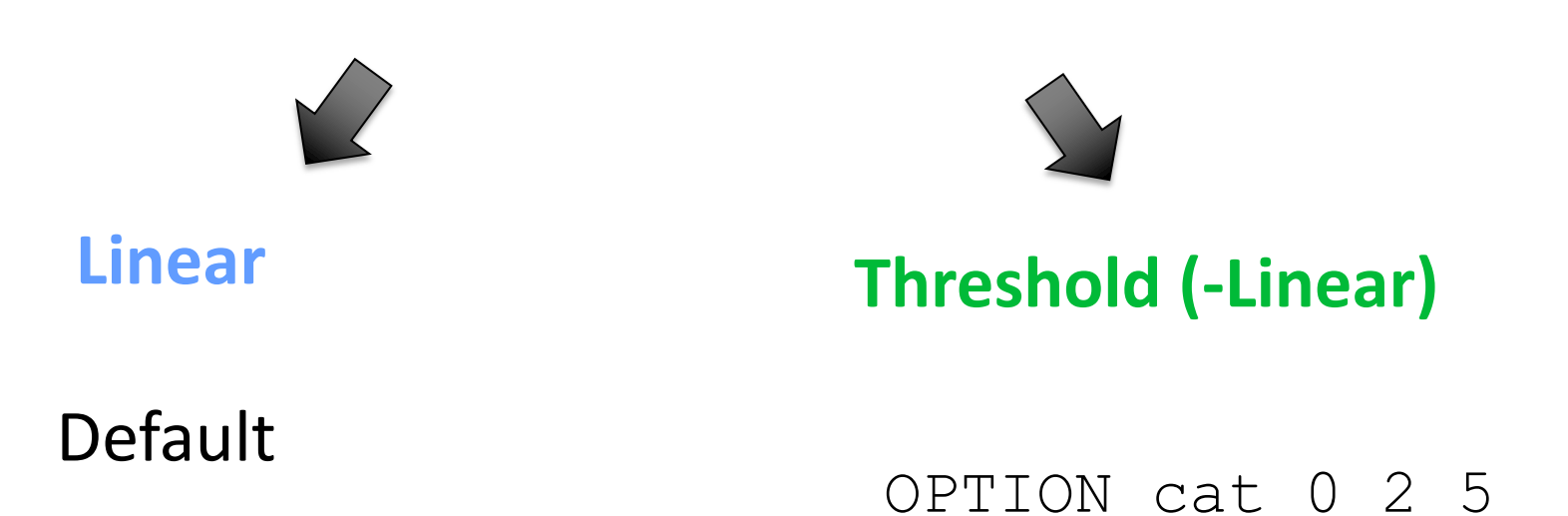

- Categories renumbered from **1**
- Missing records is only **0**

### $p(\theta|y) = p(y|\theta) p(\theta)$ Bayes Theorem posterior probability of unknown  $\theta$  with known y prior probability of unknown  $\theta$ Likelihood function indicates how likely the observations are from a distribution (with particular parameters)

- Basic idea of Gibbs Sampling:
- Numerical method to draw samples from a posterior distribution (not always explicitly available)
- Draw samples = generate random numbers following a distribution
- The results are random numbers (not theoretical formulas)
- The posterior distribution will be drawn based on the numerical values (like a histogram)

Ingredients for Gibbs sampling

- 1) Theoretical derivation: conditional posterior distribution for each unknown parameter
- 2) Software: a random number generator for a particular distribution

```
# Basic Gibbs sampling for mu (normal) and sigma2 (inverted chi-square)
y < c(14, 16, 18)N \leq length(y)
n.samples \lt 100
mu < -\text{rep}(0, n.\text{samples})sigma2 < rep(0,n.samples)# initial value
mu[1] < 0sigma2[1] < -10# sampling
for(i in 2:n.samples){
  mu[i] \le rnorm(1, mean=mean(y), sd=sqrt(sigma2[i-1]/N)) # using the most recent sigma2
  df \leftarrow N-2S \leq \text{sum}((v\text{-mul}[i])^2)sigma2[i] \le rinvchisq(1, df=df, scale=S) # using the most recent mu
}<br>76
```
• Name of parameter file?

gibbs1.par

- Number of samples and length of burn-in? samples=10,000 to 100,000; burn-in=0
- Give n to store every n-th sample? 10

• gibbsf90+ parfile.par --samples i --burnin j --interval k

- **Procedure** 
	- Run  $qibbsf90+$  to estimate variance components
	- Run postgibbsf90 to process the samples and check convergence
	- Run gibbsf90+ with new variance components to compute EBV (2k to 10k samples)

```
OPTION fixed_var mean X
                                     Number of the 
                                     animal effect
```
#### OPTION cat 0 0 2 5

"0" indicate that the first and second traits are linear. "2" and "5" indicate that the third and fourth traits are categorical with 2 (binary) and 5 categories.

OPTION fixed var all

Store all samples for solutions in "all solutions" and posterior means and SD for all effects in "final solutions", assuming that (co)variances in the parameter file are known.

OPTION fixed var all 1 2 3

Store all samples for solutions in "all\_solutions" and posterior means and SD for 1, 2, and 3 effects in "final\_solutions", assuming that (co)variances in the parameter file are known.

OPTION fixed var mean

Only posterior means and SD for solutions are calculated for all effects in "final\_solutions", assuming that (co)variances in the parameter file are known.

OPTION fixed var mean 1 2 3

Only posterior means and SD for solutions are calculated for effects 1, 2, and 3 in "final\_solutions", assuming that (co)variances in the parameter file are known.

#### OPTION save halfway samples n

This option can help the 'cold start' (to continue the sampling when the program accidentally stops before completing the run). An integer value n is needed. In every n rounds, the program saves intermediate samples to 2 files (last solutions and binary final solutions). The program can restart the sampling from the last round where the intermediate files were saved. The program also writes a log file save halfway samples. txt with useful information for the next run.

To restart, add OPTION cont 1 to your parameter file and run gibbsf90+ again. Input 3 numbers (samples, burn-in, and interval) according to save halfway samples.txt. Gibbsf90+ can take care of all restarting process by itself, so no other tools are needed.

#### **Tips**

- Small n will make the program slow because of frequent file writing. The n should be a multiple of the interval (the 3rd number you will input in the beginning of the program).
- If the program stops during burn-in, the restart will fail because gibbs\_samples is not created. Recommendation is burn-in=0 (but it doesn't provide posterior mean and SD for solutions).
- The cold start may add tiny numerical errors to the samples. Samples from the cold start wouldn't be identical to samples from a non-stop analysis.
- . If, unfortunately, the program is killed during its saving the intermediate samples, the cold start will fail. To avoid this, you can manually make a backup for gibbs\_samples, fort.99, last\_solutions, and binary\_final\_solutions at some point and write them back if needed.

OPTION hetres\_int col nlev

OPTION hetres\_int 5 10

The position "5" to identify the interval in the data file and the number of intervals "10" for heterogeneous residual variances.

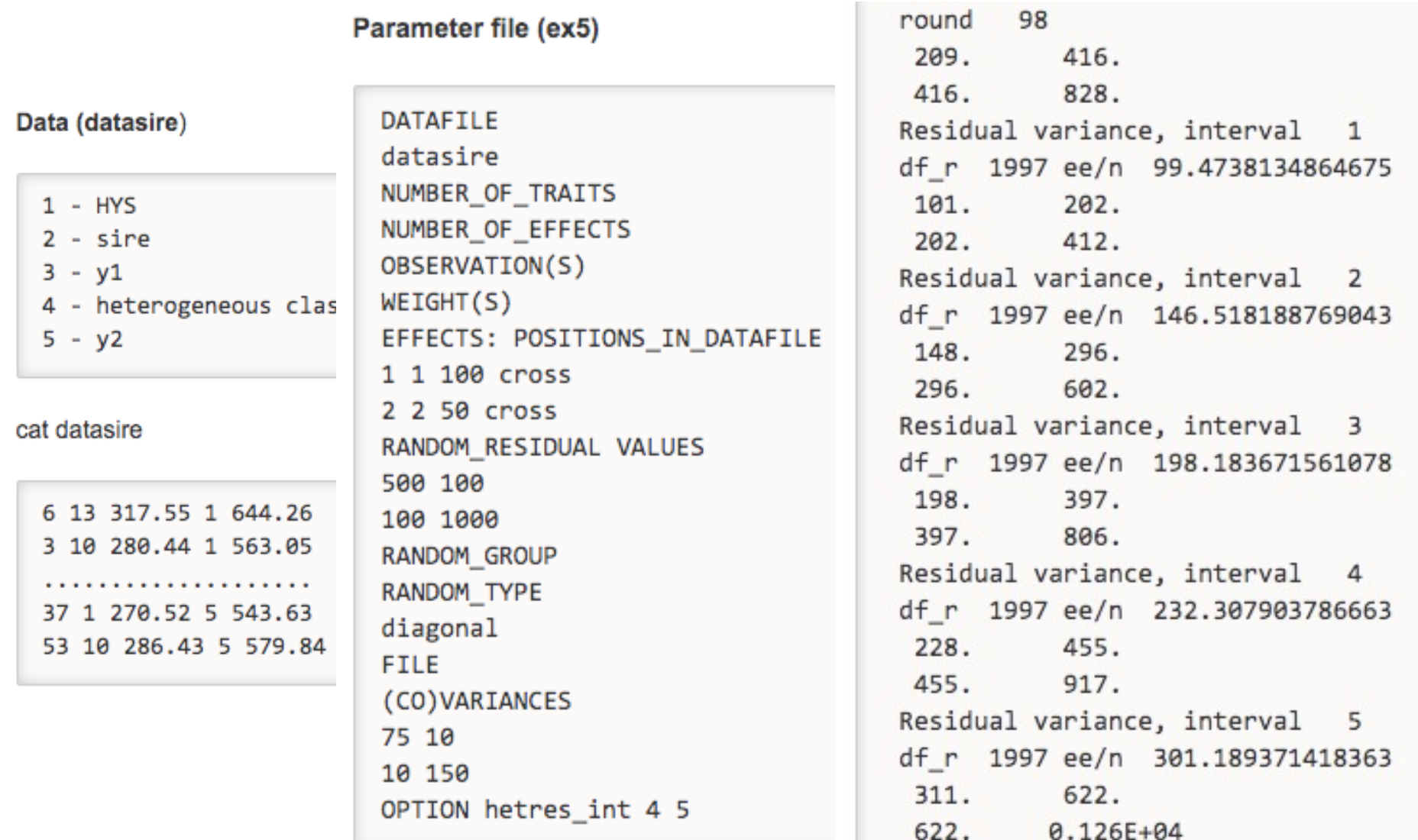

# gibbsf90+ quick trick

### · gibbsf90+ --help

#### [dani@dodo2 day13]\$ gibbsf90+ --help

#### \*\*\*\*\*\*\*\*\*\*\*\*\*\*\*\*\*

\* GIBBSF90+ \* \*\*\*\*\*\*\*\*\*\*\*\*\*\*\*\*\*

Gibbs sampler for mixed threshold-linear models involving multiple categorical and linear variables. Thresholds and variances can be estimated or assumed. For help about genomics, use gibbsf90+ --help-genomic

- \* OPTION SNP file snp Specify the SNP file name to use genotype data.
- \* OPTION cat 0 0 2 5
	- "0" indicate that the first and second traits are linear.

"2" and "5" indicate that the third and fourth traits are categorical with 2 (binary) and 5 categories.

\* OPTION fixed var all

Store all samples for solutions in all\_solutions and posterior means and SD for all effects in final\_solutions This assumes that (co)variances in the parameter file are known.

\* OPTION fixed var all 1 2 3

Store all samples for solutions in all\_solutions and posterior means and SD for 1, 2, and 3 effects in final\_solutions This assumes that (co)variances in the parameter file are known.

\* OPTION fixed var mean

Only posterior means and SD for solutions are calculated for all effects in final solutions This assumes that (co)variances in the parameter file are known.

\* OPTION fixed var mean 1 2 3

Only posterior means and SD for solutions are calculated for effects 1, 2, and 3 in final\_solutions This assumes that (co)variances in the parameter file are known.

# gibbsf90+ quick trick II

• Optimizing gibbsf90+ when using genomic data

Run renumf90 with the following option: OPTION animal\_order genotypes

Run gibbsf90+ with the following option: OPTION separate\_dense

• Basic idea of post-Gibbs analysis:

- Summarize and visualize the samples drawn by gibbsf90+
- Confirm if the chain converged
- Find the most probable value = posterior mode as a "point estimate"
- Find the reliability of the estimates = the highest posterior density as a "confidence interval"

- Name of parameter file? gibbs1.par
- Burn-in?

0

- Give n to store every n-th sample? (1 means read all samples) 10
- input files gibbs\_samples, fort.99
- output files

"postgibbs\_samples"

all Gibbs samples for additional post analyses

"postmean"

posterior means

"postsd"

posterior standard deviations

"postout"

#### **at least > 10 is recommended > 30 may be better**

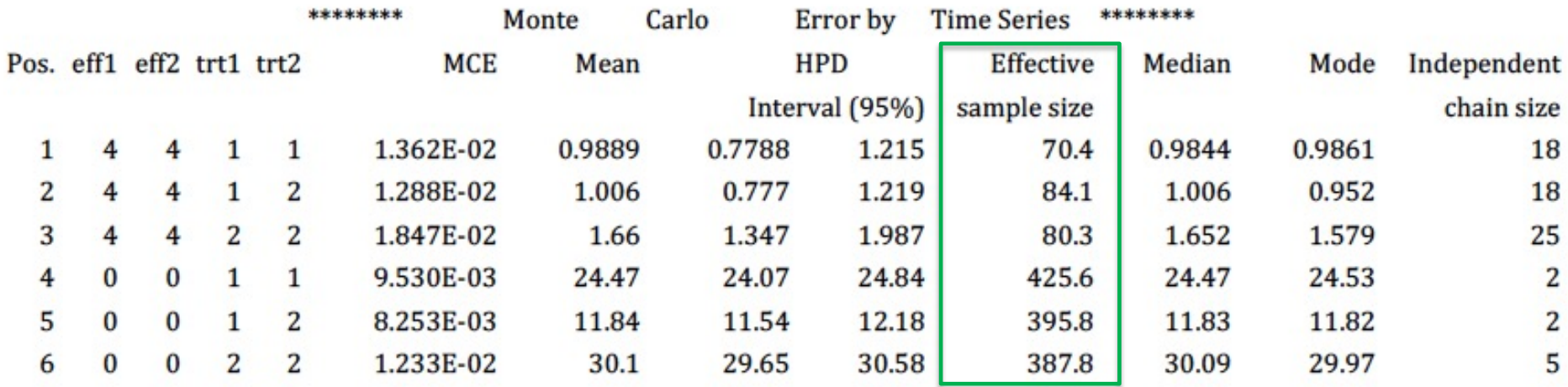

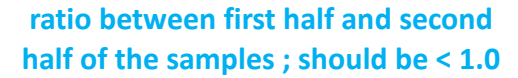

**Lower and upper bounds**   $\mathbf{p}$ **of Mean ± 1.96PSD**

\*\*\*\*\*\*\*\*

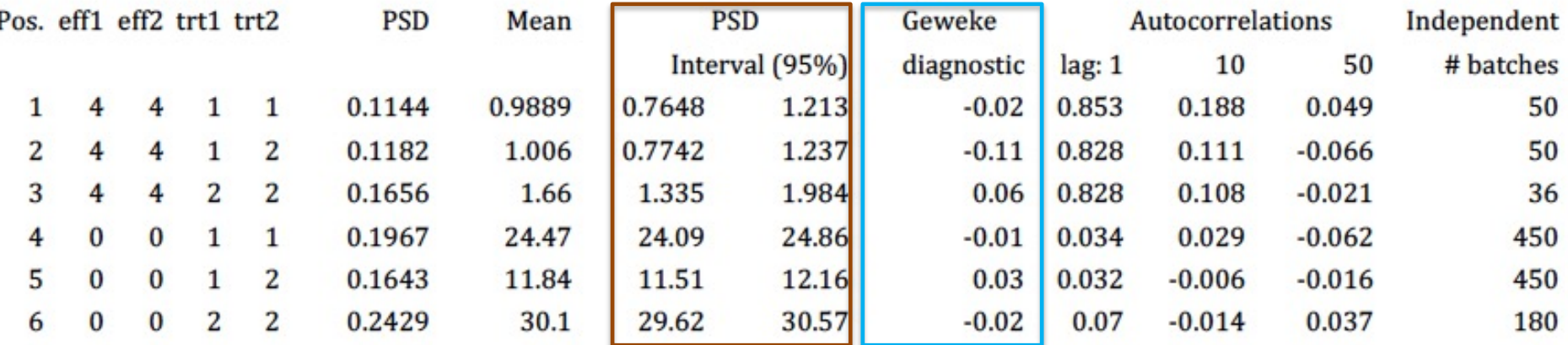

```
Choose a graph for samples (= 1) or histogram (= 2); or exit (= 0)1
positions
1 2 3 # choose from the position numbers 1 through 6
If the graph is stable (not increasing or decreasing), the convergence is met.
All samples before that point should be discarded as burn-in.
print = 1; other graphs = 2; or stop = \theta\overline{2}
```
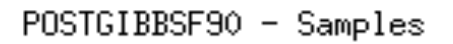

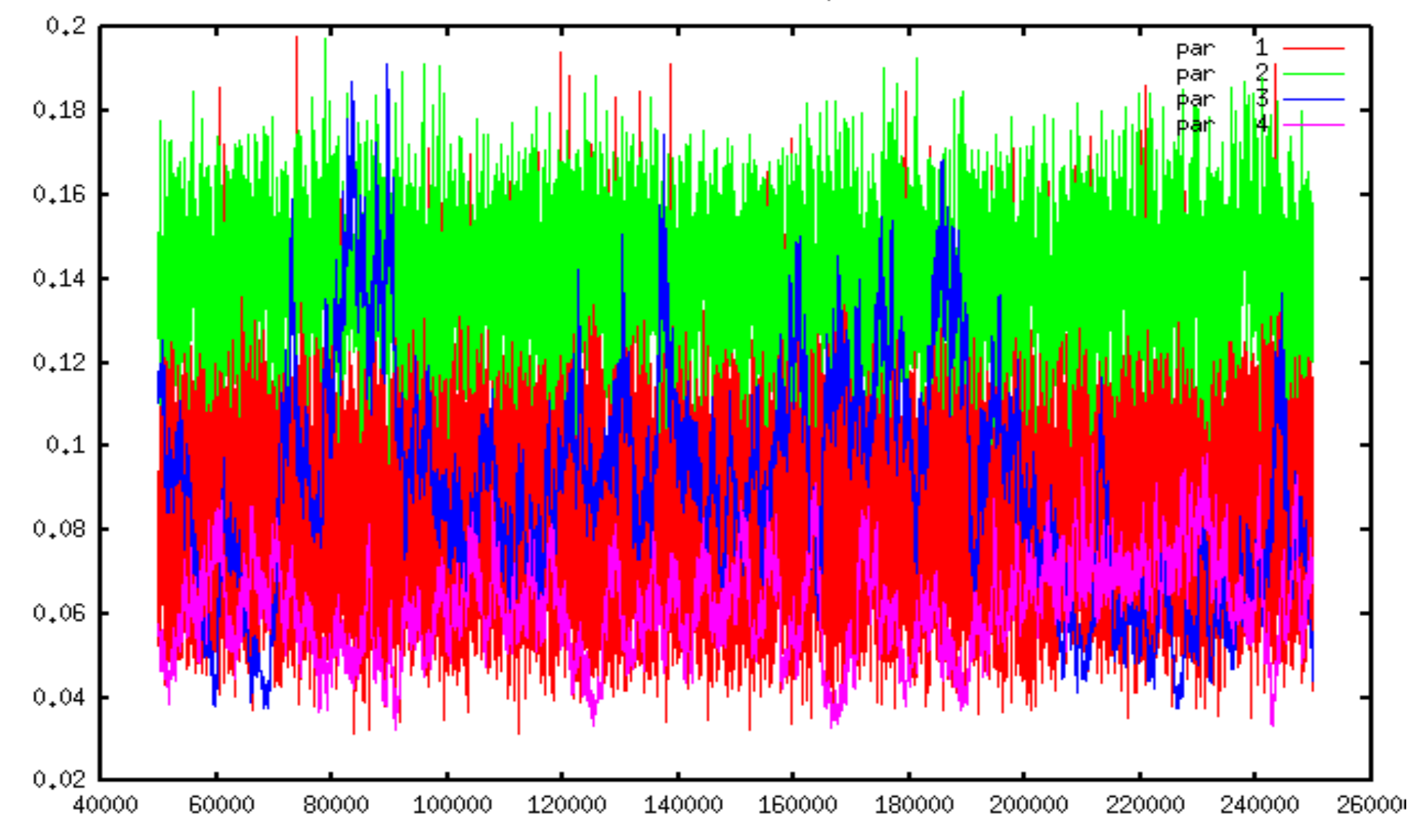

```
Choose a graph for samples (= 1) or histogram (= 2); or exit (= 0)\overline{2}Type position and # bins
1 20
```
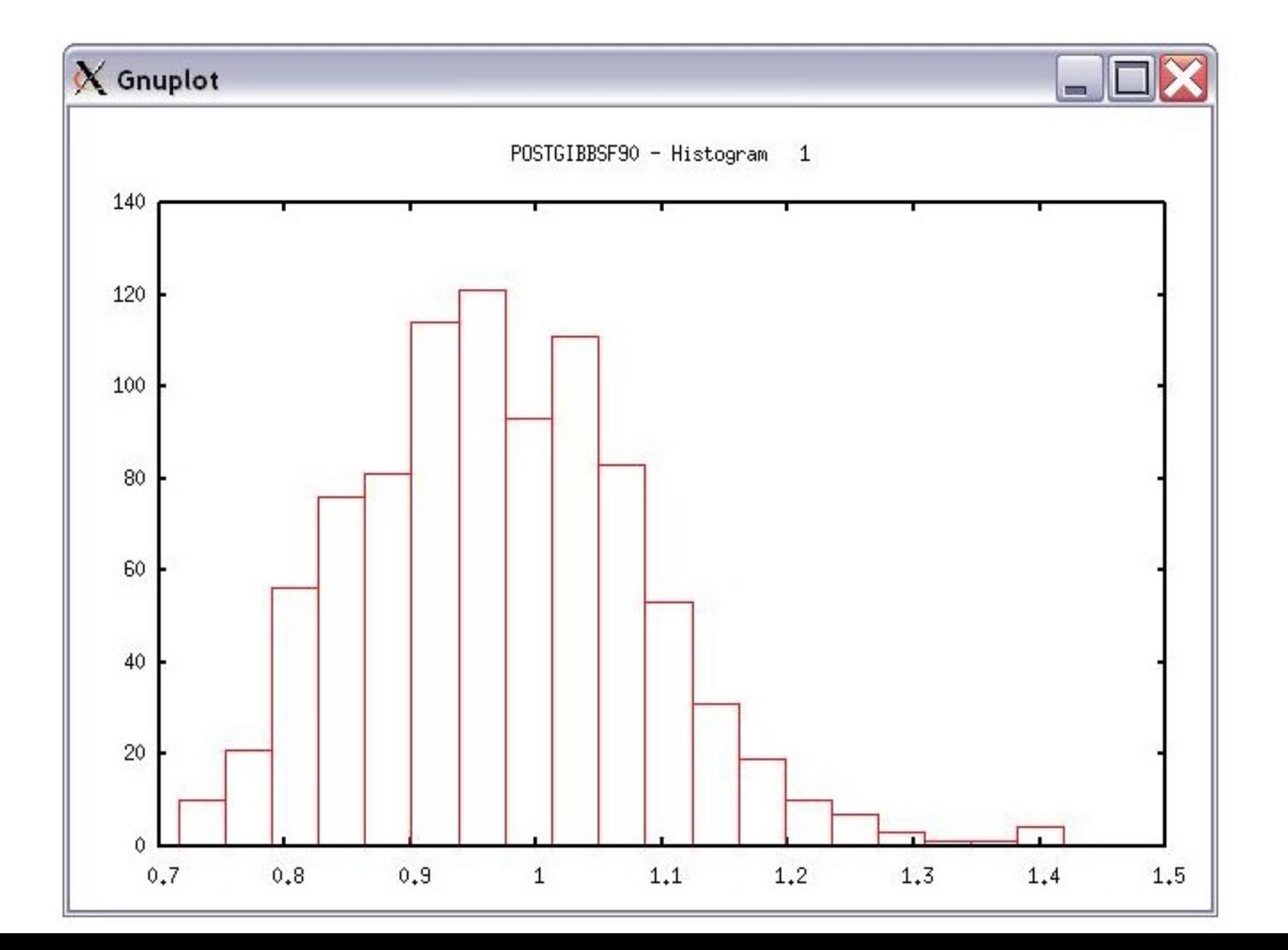

91

# Common problems for BLUPF90 family

- Wrong position or formats for observation and effects
- Misspelling of Keywords
	- Program may stop
- (Co)variance matrices not symmetric, not positive definite
	- Program may not stop
- Large numbers (e.g., 305-day milk yield 10,000 kg)
	- Scale down i.e., 10,000 /1,000 = 10

# General output from BLUPF90 family

- Output printed on the screen is not saved to any file!
- Should use redirection or pipes to store output

### **renumf90**

renumf90 renum.par | tee renum.log

### **blupf90+**

blupf90+ renf90.par | tee blup.log

### **gibbsf90+**

gibbsf90+ exmr99s1 --samples 1000 --burnin 0 --interval 1 | tee gibbs.log

# Run in background + Save output

```
$vi gibbs.sh
#type the following commands inside gibbs.sh
        gibbsf90+ <<AA > gibbs.log
        renf90.par
        1000 0 
        10
        AA
#save and exit
$bash gibbs.sh & #can replace bash with sh
```

```
$vi bp.sh
#type the following commands inside bp.sh
        blupf90+ <<AA > blup.log
        renf90.par
        AA
#save and exit
$bash bp.sh & #can replace bash by sh
```